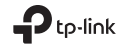

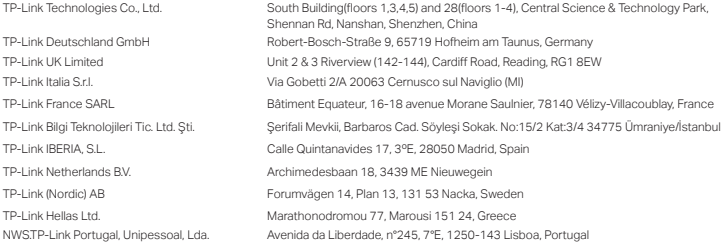

Specifications are subject to change without notice. TP-Link is a registered trademark of TP-Link Technologies Co., Ltd. Other brands and product names are trademarks or registered trademarks of their respective holders.

No part of the specifications may be reproduced in any form or by any means or used to make any derivative such as translation, transformation, or adaptation without permission from TP-Link Technologies Co., Ltd. Copyright © 2017 TP-Link Technologies Co., Ltd. All rights reserved.

### www.tp-link.com

7106507506 REV2.1.0

# Quick Installation Guide

Mobile Wi-Fi

# **CONTENTS**

- 01 / Deutsch
- 05 / English
- 09 / Español
- 13 / Ελληνικά
- 17 / Français<br>21 / Italiano
- **Italiano**
- 25 / Português<br>29 / Suomi
- Suomi
- 33 / Nederlands
- 37 / Svenska
- 41 / Norsk
- 45 / Dansk
- 49 / Türkçe

### Einsetzen der SIM-Karte und des Akkus

Entfernen Sie die Abdeckung und setzen Sie SIM-Karte und Akku wie auf dem Bild ersichtlich ein.

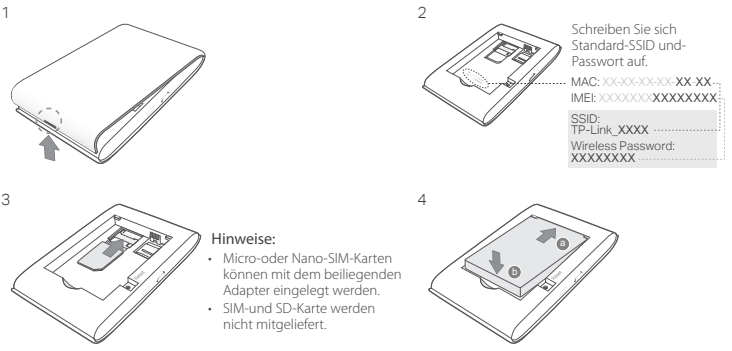

### Verbinden mit dem Internet

- 1. Drücken Sie die Power-Taste  $\Theta$  für ca. 5 Sekunden, um das Gerät einzuschalten.
- 2. Wählen Sie auf Ihrem tragbaren Gerät das WLAN Ihres Routers aus und geben Sie das notierte WLAN-Passwort ein.

### Deutsch

Hinweis: Wir empfehlen Ihnen, den Namen und das Passwort Ihres WLANs zu ändern, um die Sicherheit zu erhöhen.

# Fertig!

#### Hinweis:

- Können Sie nicht auf das Internet zugreifen, lesen Sie bitte in Teil 3 der Häufig gestellten Fragen nach.
- Um Energie zu sparen, schaltet Ihr Router sein WLAN, wenn es nicht verwendet wurde, nach 10 Minuten ab. Drücken Sie die Power-Taste (1) um Ihr WLAN zu reaktivieren.

### Aufladen Ihres mobilen WLAN-Routers

Methode 1: An einer Wandsteckdose (empfohlen) Methode 2: Am Computer

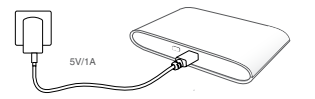

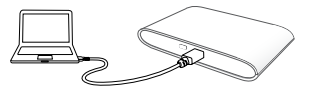

### tpMiFi-App

Laden Sie sich die App "tpMiFi" (für iOS and Android erhältlich) herunter, um Ihr mobiles WLAN bequem zu konfigurieren.

- 1. Suchen Sie sich die App "tpMiFi" im Apple-Store oder in Google Play heraus oder scannen Sie den QR-Code.
- 2. Verbinden Sie Ihr WLAN-Gerät mit dem WLAN Ihres mobilen Routers.

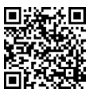

3. Starten Sie tpMiFi und loggen Sie sich mit dem Passwort admin ein.

# FAQ (Häufig gestellte Fragen)

### F1. Kann ich meinen mobilen Router auch anders als mit "tpMiFi" verwalten?

A: Sie können Ihren Router folgendermaßen über die Weboberfläche konfigurieren:

- 1. Verbinden Sie Ihr WLAN-Gerät mit dem WLAN Ihres mobilen Routers.
- 2. Öffnen Sie Ihren Webbrowser und besuchen Sie http://tplinkmifi.net oder http://192.168.0.1. Loggen Sie sich mit dem Passwort admin ein.

### F2. Was kann ich tun, wenn ich die Weboberfläche nicht erreiche?

- Stellen Sie sicher, dass Ihr Gerät mit dem WLAN Ihres mobilen Routers verbunden ist.
- Stellen Sie sicher, dass Sie http://tplinkmifi.net bzw. http://192.168.0.1 richtig geschrieben haben.
- Stellen Sie sicher, dass Ihr Gerät seine IP-Adresse automatisch bezieht.

### F3. Was kann ich tun, wenn ich keinen Internetzugriff bekomme?

### A1. Überprüfen Sie den PIN-Status

• Folgen Sie der Antwort von F1, um sich in die Weboberfläche einzuloggen. Ist der aktuelle SIM-Kartenstatus PIN Locked (PIN-geschützt), müssen Sie die PIN noch im Gerät hinterlegen.

#### A2. Stellen Sie sicher, dass die Verbindungsparameter den Vorgaben Ihres Internetdiensteanbieters entsprechen

- 1. Folgen Sie der Antwort von F1, um sich in die Weboberfläche einzuloggen. Gehen Sie ins Menü Dialup > View Profile Details (Einwahl > Profildetails) anzeigen und überprüfen Sie die Parameter (APN, Benutzername und Passwort).
- 2. Sind diese Parameter nicht korrekt, gehen Sie zurück auf die Seite Dial-up (Einwahl) und erstellen Sie ein neues Profil. Wählen Sie im Anschluss dieses zur Verwendung aus.
- A3. Überprüfen Sie die Einstellungen des Datenroamings

#### Deutsch

- 1. Wird Ihre SIM-Karte im Roaming betrieben, folgen Sie der Antwort von F1, um sich in die Weboberfläche einzuloggen.
- 2. Gehen Sie in das Menü Dial-up (Einwahl) und aktivieren Sie die Option Data Roaming (Datenroaming).

### A4. Überprüfen Sie die Einwahldaten

• Folgen Sie der Antwort von F1, um sich in die Weboberfläche einzuloggen. Gehen Sie in das Menü Dial-up (Einwahl) und aktivieren Sie die Mobile Data (Datenoption).

### A5. Überprüfen Sie Ihr Datenlimit

• Folgen Sie der Antwort von F1, um sich in die Weboberfläche einzuloggen. Gehen Sie in das Menü Device > Data Usage Settings (Gerät > Datenverbrauchseinstellungen), um zu überprüfen, ob Ihr Datenverbrauch das gesetzte Limit überschritten hat.

### F4. Wie setze ich meinen mobilen Router auf seine Werkseinstellungen zurück?

• Entfernen Sie, während der Router läuft, die Rückabdeckung. Drücken Sie mit einem geeigneten Gegenstand so lange die RESET-Taste, bis das Display "Power Off" zeigt bzw. alle LEDs gleichzeitig aufleuchten.

Hinweis: Beim Zurücksetzen Ihres Routers gehen prinzipbedingt alle Einstellungen verloren.

### Sicherheitsinformationen

- Halten Sie das Gerät fern von Wasser, Feuchtigkeit, Feuer oder sehr warmen Umgebungen.
- Versuchen Sie nicht, das Gerät auseinanderzunehmen oder zu manipulieren.
- Verwenden Sie kein beschädigtes Ladegerät oder USB-Kabel, um Ihren Akku zu laden.
- Verwenden Sie ausschließlich das empfohlene Ladegerät.
- Betreiben Sie das Gerät nur an Orten, wo dies erlaubt ist.
- Nehmen Sie die Batterie nicht auseinander. Nicht stark mechanisch belasten, beschädigen, kurzschließen. Kontakt mit Feuer und Wasser vermeiden.

VORSICHT: VERWENDEN SIE EINEN NICHT ZUGELASSENEN AKKU, BESTEHT EXPLOSIONSGEFAHR. ENTSORGEN SIE VERBRAUCHTE AKKUS NUR LAUT ANWEISUNG.

Bitte folgen Sie diesen Anweisungen, wenn sie das Gerät betreiben. Bei unsachgemäßer Verwendung können wir nicht garantieren, dass keine Unfälle oder Schäden auftreten. Behandeln Sie das Gerät pfleglich und auf eigene Gefahr.

English

### Install the SIM Card and Battery

Remove the cover, and install the SIM card and battery as shown.

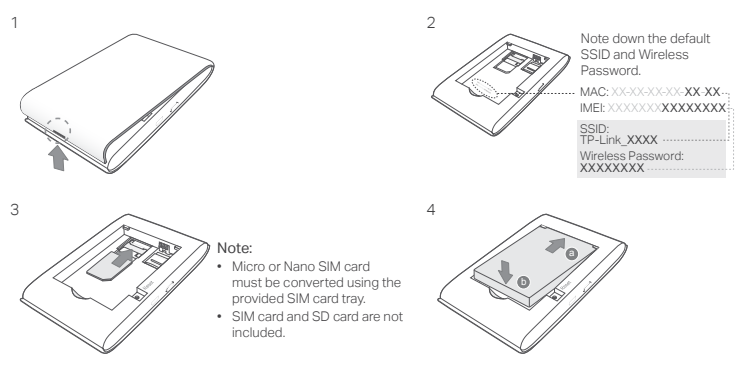

### Connect to the Internet

- 1. Press and hold the  $\circledcirc$  power button about 5 seconds to power on.
- 2. On your wireless device, select the default SSID and enter the Wireless Password which you have

noted down.

Note: We highly recommend that you change the default wireless name and password for network security.

# Enjoy!

### Note:

- If you can't access the internet, please refer to FAQ > Q3.
- For power saving, the Mobile Wi-Fi will turn off the Wi-Fi connection if no wireless devices are connected to the Mobile Wi-Fi for 10 minutes. Press the  $\Theta$  power button to resume the Wi-Fi connection.

## Charging Your Mobile Wi-Fi

### Method 1: Via a Wall Outlet (Recommended) Method 2: Via a Computer

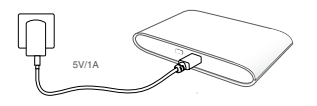

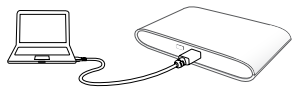

# tpMiFi App

Download the tpMiFi App (for iOS and Android) to conveniently manage your Mobile Wi-Fi.

- 1. Search for the tpMiFi App from the Apple Store or Google Play, or scan the QR code.
- 2. Connect your wireless device to the Mobile Wi-Fi.
- 3. Launch tpMiFi and enter admin to log in.

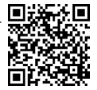

### FAQ(Frequently Asked Questions)

### Q1. Is there any other alternative to manage the Mobile Wi-Fi besides the tpMiFi app?

- A. You can manage the Mobile Wi-Fi by using its web management page.
- 1. Connect your Wi-Fi device to the Mobile Wi-Fi 's wireless network.
- 2. Open your web browser and type http://tplinkmifi.net or http://192.168.0.1 in the address bar, then enter the default password admin, and click Login.

### Q2. What should I do if I cannot log in to the web management page?

- Verify that your device is connected to the Mobile Wi-Fi.
- Verify that you have entered http://tplinkmifi.net or http://192.168.0.1 correctly.
- Verify that your device is set to obtain an IP address automatically.

### Q3. What should I do if I cannot access the internet?

#### A1. Check PIN status

• Refer to Q1 to log in to the web management page on your phone. If the current SIM card status is "PIN Locked", you will need to unlock it using the PIN code.

#### A2. Verify the ISP parameters

- 1. Refer to Q1 to log in to the web management page on your phone. Go to Dial-up > View Profile Details and verify the parameters (i.e. APN, Username, and Password) provided by your ISP.
- 2. If not, return to the Dial-up page and create a new profile with the correct information, then choose the new created profile from the Profile List.

#### A3. Check the Data Roaming settings

- 1. If your SIM card is operated in a roaming service area, refer to Q1 to log in to the web management page on your phone.
- 2. Go to Dial-up and enable the Data Roaming option.

#### English

### A4. Check Mobile Data

• Refer to Q1 to log in to the web management page on your phone. Go to Dial-up to verify that Mobile Data is On. If not, enable this option.

### A5. Check Data Limit

• Refer to Q1 to log in to the web management page on your phone. Go to Device > Data Usage Settings to check whether your data usage has exceeded the Total/Monthly allowance.

# Q4. How do I restore the Mobile Wi-Fi to its factory default settings?<br> $\cdot$  With the Mobile Wi-Fi is nowered on remove the cover Use a pin to press.

• With the Mobile Wi-Fi is powered on, remove the cover. Use a pin to press and hold the RESET button until the "Power Off" appears on the screen OR all LEDs turn on momentarily.

Note: Restoring the Mobile Wi-Fi to its factory defaults will clear all previous settings and you have to reconfigure it.

### Safety Information

- Keep the device away from water, fire, humidity or hot environments.
- Do not attempt to disassemble, repair, or modify the device.
- Do not use damaged charger or USB cable to charge the device.
- Do not use any other chargers than those recommended.<br>• De not use the device where wireless devices are not allow
- Do not use the device where wireless devices are not allowed.<br>• Do not disassemble, crush, puncture, short external contacts.
- Do not disassemble, crush, puncture, short external contacts, or dispose of the battery in fire or water. CAUTION: RISK OF EXPLOSION IF BATTERY IS REPLACED BY AN INCORRECT TYPE. DISPOSE OF USED BATTERIES ACCORDING TO THE INSTRUCTIONS.

Please read and follow the above safety information when operating the device. We cannot guarantee that no accidents or damage will occur due to improper use of the device. Please use this product with care and operate at your own risk.

Español

### Instalar la Tarjeta SIM y la Batería

Quite la tapa e introduzca la tarjeta SIM y la batería tal y como se muestra.

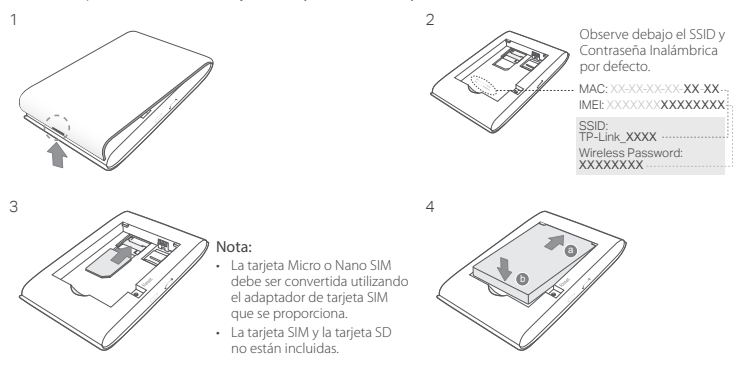

### Conexión a Internet

- 1. Presione y mantenga pulsado el botón power  $\circlearrowright$  durante unos 5 segundos para encenderlo.
- 2. En el dispositivo inalámbrico, seleccione el SSID por defecto e introduzca la Contraseña Inalámbrica

### Español

en la parte interior de la tapa.

Nota: Recomendamos encarecidamente que cambie el nombre y contraseña inalámbricos por defecto por seguridad en la red.

# ¡Disfrute!

### Nota:

- Si no puede acceder a Internet, por favor diríjase a la FAQ > Q3.
- Para ahorrar energía, el Wi-Fi Móvil apagará la conexión Wi-Fi si al cabo de 10 minutos no se ha conectado ningún dispositivo inalámbrico. Presione el botón power para reanudar la conexión Wi-Fi.

# Cargar Su Wi-Fi Móvil

Método 1: Mediante un Enchufe de Pared (Recomendado) Método 2: Mediante Ordenador

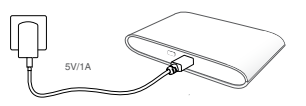

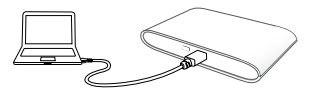

# tpMiFi App

Descargue tpMiFi App (para iOS y Android) para gestionar de manera práctica su Wi-Fi Móvil.

- 1. Busque tpMiFi App en el Apple Store o Google Play o escanee el código QR.
- 2. Conecte su dispositivo inalámbrico al Wi-Fi Móvil.
- 3. Inicie el tpMiFi e introduzca admin para acceder.

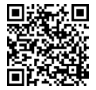

### FAQ(Preguntas Frecuentes)

### Q1. ¿Existe alguna otra alternativa para gestionar el Wi-Fi Móvil además de tpMiFi app?

A. Puede gestionar el Wi-Fi Móvil utilizando su página web de gestión.

- 1. Conecte su dispositivo Wi-Fi a la red inalámbrica del Wi-Fi Móvil.
- 2. Abra un navegador web y escriba http://tplinkmifi.net o http://192.168.0.1 en la barra de direcciones, después introduzca la contraseña por defecto admin y haga click en Acceder.

### Q2. ¿Qué debería hacer si no puedo acceder a la página web de gestión?

- Verifique que su dispositivo está conectado al Wi-Fi Móvil.
- Verifique que ha introducido correctamente http://tplinkmifi.net o http//192.168.0.1.
- Verifique que su dispositivo está configurado para obtener una dirección IP automáticamente.

### Q3. ¿Qué debería hacer si no puedo acceder a Internet?

### A1. Comprobar el estado del PIN

• Diríjase a la Q1 para acceder a la página web de gestión en su teléfono. Si el estado actual de la tarjeta SIM es "PIN Locked (PIN Bloqueado)", necesitará desbloquearlo utilizando el código PIN.

### A2. Verifique los parámetros

- 1. Diríjase a Q1 para acceder a la página de gestión web en su teléfono. Vaya a Dial-up > View Profile Details (Marcación > Ver Detalles del Perfil) y verifique los parámetros (por ej. APN, Nombre de Usuario y Contraseña) proporcionados por su ISP.
- 2. Si no, vuelva a la página de **Dial-up (Marcación)** y cree un nuevo perfil con la información correcta, después elija el nuevo perfil creado de la Lista de Perfiles.

### A3. Compruebe los ajustes de Roaming de Datos

1. Si su tarjeta SIM está operando en un área de servicio de roaming, diríjase a Q1 para acceder a la página web de gestión en su teléfono.

### Español

2. Vaya a Dial-up (Marcación) y habilite la opción de Data Roaming (Roaming de Datos).

A4. Comprube los Datos Móviles<br>• Diríjase a 01 para acceder a la página web de gestión en su teléfono Vava a Dial-up (Marcación) para verificar que los **Mobile Data (Datos Móviles)** están Encendidos. Si no, habilite esta opción.

### A5. Compruebe el Límite de Datos

• Diríjase a O1 para acceder a la página web de gestión en su teléfono. Vaya a Device > Data Usage Settings (Dispositivo > Ajustes de Uso de Datos) para comprobar si su uso de datos ha excedido el Total/Mensual contratado.

### Q4. ¿Cómo puedo restaurar el Wi-Fi Móvil a sus valores de fábrica por defecto?

• Con el Wi-Fi Móvil encendido, quite la tapa trasera. Utilice un pin para presionar y mantener pulsado el botón RESET hasta que aparezca "Power Off (Apagado)" en la pantalla O todos los LEDs se enciendan.

Nota: Restaurando el Wi-Fi Móvil a sus valores de fábrica por defecto se borarrán todos los ajustes previos y tendrá que reconfigurarlo.

### Información de Seguridad

- Mantenga el dispositivo fuera del agua, fuego, humedad o entornos calurosos.
- No intente desmontarlo, repararlo o modificar el dispositivo.
- No utilice para cargar el dispositivo cargadores o cables USB dañados.
- No utilice cualquier otro cargador diferente al recomendado.
- No utilice el dispositivo donde los dispositivos inalámbricos no están permitidos.
- No desmonte, aplaste, perfore o modifique los contactos externos o tire la batería al fuego o agua. PRECAUCIÓN: RIESGO DE EXPLOSIÓN SI LA BATERÍA ES REEMPLAZADA POR OTRA DE UN TIPO INCORRECTO. Por favor lea y siga las indicaciones anteriores de seguridad cuando el dispositivo esté funcionando. No nos haremos responsables de posibles daños o accidentes que puedan ocurrir debido a un uso incorrecto del dispositivo. Por favor utilice este producto de manera correcta y bajo su propia responsabilidad.

### Εγκατάσταση Κάρτας SIM και Μπαταρίας

Αφαιρέστε το κάλυμμα και εγκαταστήστε την κάρτα SIM και τη μπαταρία, όπως εικονίζεται.

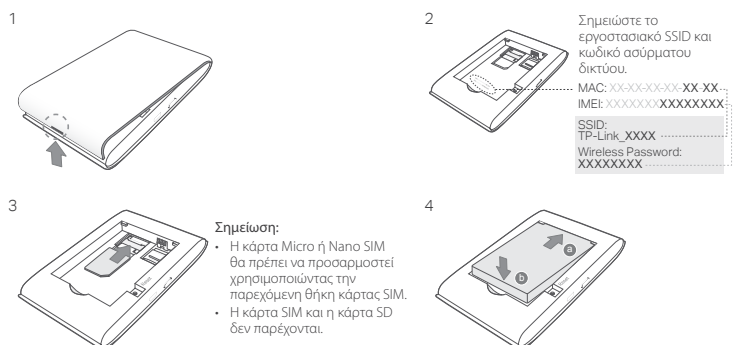

# Σύνδεση στο Internet

- 1. Πιέστε και κρατήστε πατημένο το πλήκτρο τροφοδοσίας ψ για 5 δευτερόλεπτα περίπου, για ενεργοποίηση της συσκευής.
- 2. Στην ασύρματη συσκευή σας, επιλέξτε το εργοστασιακό SSID (όνομα ασύρματου δικτύου) και πληκτρολογήστε

Ελληνικά

τον Κωδικό Ασύρματου Δικτύου που σημειώσατε.

Σημείωση: Για λόγους ασφάλειας σας συνιστούμε να αλλάξετε το εργοστασιακό όνομα δικτύου και τον κωδικό ασύρματου δικτύου.

# Απολαύστε!

### Σημείωση:

- Αν δεν μπορείτε να έχετε πρόσβαση στο Internet, παρακαλούμε ανατρέξτε στις Συχνές ερωτήσεις > Ε3.
- Για λόγους εξοικονόμησης ενέργειας, το Mobile Wi-Fi θα απενεργοποιήσει τη σύνδεση Wi-Fi σε περίπτωση που δεν υπάρχουν συνδεδεμένες συσκευές για 10 λεπτά. Πιέστε το πλήκτρο ενεργοποίησης για να επαναλειτουργήσετε τη σύνδεση Wi-Fi.

## Φόρτιση του Mobile Wi-Fi

Μέθοδος 1: Μέσω πρίζας ρεύματος (Συνιστώμενη) Μέθοδος 2: Μέσω υπολογιστή

### Εφαρμογή tpMiFi

5V/1A

Κατεβάστε την εφαρμογή tpMiFi (για iOS και Android) για εύκολη διαχείριση του Mobile Wi-Fi. 1. Αναζητήστε την εφαρμογή tpMiFi από το Apple Store ή από το Google Play, ή σαρώστε

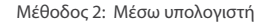

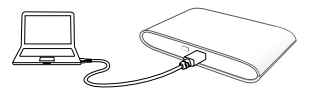

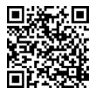

τον κώδικα QR.

- 2. Συνδέστε την ασύρματη συσκευή σας στο Mobile Wi-Fi.
- 3. Ανοίξτε την εφαρμογή tpMiFi και πληκτρολογήστε «admin» για είσοδο.

# Συχνές Ερωτήσεις

- Ε1. Υπάρχει κάποια εναλλακτική λύση για διαχείριση του Mobile Wi-Fi εκτός από την εφαρμογή tpMiFi;
	- A. Μπορείτε να διαχειριστείτε το Mobile Wi-Fi χρησιμοποιώντας την στοσελίδα διαχείρισης.
	- 1. Συνδέστε τη συσκευή Wi-Fi σας στο ασύρματο δίκτυο του Mobile Wi-Fi.
	- 2. Ανοίξτε τον web browser σας και πληκτρολογήστε http://tplinkmifi.net ή http://192.168.0.1 στη μπάρα διευθύνσεων και στη συνέχεια πληκτρολογήστε τον εργοστασιακό κωδικό admin, και πιέστε Login (Είσοδος).

### Ε2.Τι μπορώ να κάνω αν δεν έχω πρόσβαση στην ιστοσελίδα διαχείρισης;

- Βεβαιωθείτε ότι η συσκευή σας είναι συνδεδεμένη στο Mobile Wi-Fi .
- Βεβαιωθείτε ότι έχετε πληκτρολογήσει http://tplinkmifi.net ή http://192.168.0.1 σωστά.
- Βεβαιωθείτε ότι έχετε ρυθμίσει τη συσκευή σας ώστε να λαμβάνει αυτόματα διεύθυνση IP.

### Ε3. Τι μπορώ να κάνω αν δεν μπορώ να έχω πρόσβαση στο Internet;

### A1. Ελέγξτε την κατάσταση του PIN

• Ανατρέξτε στην Ε1για πρόσβαση στην ιστοσελίδα διαχείρισης. Αν η επιλογή SIM card status (Κατάσταση κάρτας SIM) είναι σε "PIN Locked" (Κλείδωμα μέσω PIN), θα πρέπει να την ξεκλειδώσετε χρησιμοποιώντας τον κωδικό PIN.

### A2. Επιβεβαιώστε τις ρυθμίσεις του παρόχου σας (ISP)

- 1. Ανατρέξτε στην Ε1για πρόσβαση στην ιστοσελίδα διαχείρισης. Μεταβείτε στην επιλογή Dial-up (Κλήση)> View Profile Details (Προβολή λεπτομερειών προφίλ) και επιβεβαιώστε τις παραμέτρους (δηλ. APN, Όνομα χρήστη και Κωδικό) που σας έδωσε ο πάροχός σας (ISP).
- 2. Αν δεν έχουν πραγματοποιηθεί, επιστρέψτε στη σελίδα Dial-up (κλήση) και δημιουργήστε ένα νέο προφίλ με τις σωστές πληροφορίες και στη συνέχεια επιλέξτε το από την Profile List (Λίστα προφίλ).

### Ελληνικά

### A3. Ελέγξτε τις ρυθμίσεις περιαγωγής δεδομένων

- 1. Αν η κάρτα SIM βρίσκεται σε περιοχή περιαγωγής (roaming), ανατρέξτε στην Ε1 για πρόσβαση στην ιστοσελίδα διαχείρισης και .
- 2. Ανοίξτε τη σελίδα Dial-up (Κλήση) και ενεργοποιήστε την επιλογή Data Roaming (Περιαγωγή Δεδομένων).

### A4. Έλεγχος των Δεδομένων Κινητής

• Ανατρέξτε στην Ε1για πρόσβαση στην ιστοσελίδα διαχείρισης. Ανοίξτε τη σελίδα Dial-up (Κλήση) για να βεβαιωθείτε ότι είναι ενεργοποιημένη η ρύθμιση Mobile Data (Δεδομένα Κινητής). Αν δεν είναι, ενεργοποιήστε την.

#### A5. Έλεγχος του Ορίου Δεδομένων

• Ανατρέξτε στην Ε1για πρόσβαση στην ιστοσελίδα διαχείρισης. Μεταβείτε στην επιλογή Device (Συσκευή) > Data Usage Settings (Ρυθμίσεις Χρήσης Δεδομένων) για να ελέγξτε αν έχετε υπερβεί το Συνολικό/ Μηνιαίο όριό σας.

### Ε4. Πώς μπορώ να επαναφέρω το Mobile Wi-Fi στις εργοστασιακές ρυθμίσεις του;

• Ενώ είναι ενεργοποιημένο το Mobile Wi-Fi αφαιρέστε το κάλυμμα. Χρησιμοποιήστε μια καρφίτσα για να πιέσετε και να κρατήσετε πατημένο το πλήκτρο RESET μέχρι να εμφανιστεί η ένδειξη "Power Off" (Απενεργοποίηση) στην οθόνη Ή μέχρι να ανάψουν στιγμιαία όλες οι ενδείξεις LED ταυτόχρονα.

Σημείωση: Αν κάνετε επαναφορά στις εργοστασιακές ρυθμίσεις, όλες οι ρυθμίσεις που είχατε πραγματοποιήσει διαγράφονται και θα πρέπει να τις πραγματοποιήσετε από την αρχή.

### Πληροφορίες Ασφάλειας

- Κρατήστε τη συσκευή μακριά από νερό, φωτιά, υγρασία ή ζεστά περιβάλλοντα.
- Μην επιχειρήσετε να αποσυναρμολογήσετε, επισκευάσετε ή τροποποιήσετε τη συσκευή.
- Αν ο φορτιστής ή το καλώδιο USB έχουν υποστεί βλάβη, μην τα χρησιμοποιήσετε για φόρτιση της συσκευής.
- Να μη χρησιμοποιήσετε άλλους φορτιστές εκτός από τους συνιστώμενους.
- Να μη χρησιμοποιήσετε τη συσκευή σε μέρη όπου απαγορεύεται η χρήση ασύρματων συσκευών.
- Μην αποσυναρμολογήσετε, συνθλίψετε, τρυπήσετε, βραχυκυκλώσετε τις επαφές ή πετάξετε τη μπαταρία σε φωτιά ή νερό. ΠΡΟΣΟΧΗ: ΥΠΑΡΧΕΙ ΚΙΝΔΥΝΟΣ ΕΚΡΗΞΗΣ ΑΝ Η ΜΠΑΤΑΡΙΑ ΑΝΤΙΚΑΤΑΣΤΑΘΕΙ ΜΕ ΛΑΝΘΑΣΜΕΝΟΥ ΤΥΠΟΥ. ΑΠΟΡΡΙΨΤΕ ΤΙΣ ΑΧΡΗΣΤΕΣ ΜΠΑΤΑΡΙΕΣ ΑΚΟΛΟΥΘΩΝΤΑΣ ΤΙΣ ΣΧΕΤΙΚΕΣ ΟΔΗΓΙΕΣ.

Παρακαλούμε διαβάστε και ακολουθήστε τις παραπάνω πληροφορίες ασφάλειας κατά τη χρήση της συσκευής. Δεν μπορούμε να σας εγγυηθούμε ότι δεν θα υπάρξουν ατυχήματα ή βλάβες αν πραγματοποιήσετε λανθασμένη χρήση της συσκευής. Παρακαλούμε να είστε προσεκτικοί κατά τη χρήση του προϊόντος.

#### Français

### Installer la carte SIM et la batterie

Ôter le couvercle, et insérer carte SIM et batterie dans le MiFi comme indiqué.

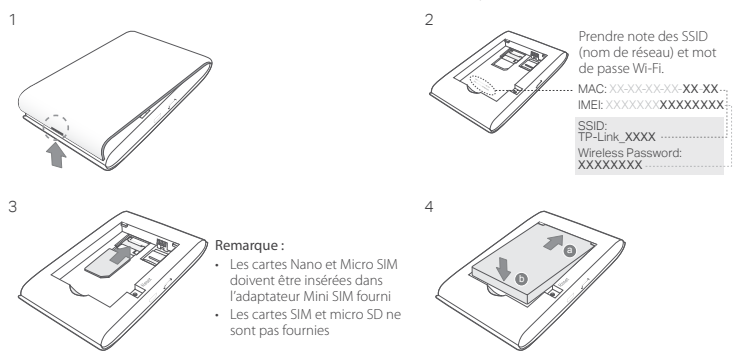

### Connectez à Internet

- 1. Maintenir appuyé le bouton d'alimentation  $\circledcirc$  pendant environ 5 secondes pour mettre le MiFi sous tension.
- 2. Sur votre appareil Wi-Fi, sélectionner le SSID par défaut et saisir le mot de passe associé préalablement noté.

18

### Français

Remarque : Nous vous recommandons fortement de modifier le nom du réseau Wi-Fi et son mot de passe par défaut pour garantir la sécurité du réseau.

# Appréciez!

#### Remarque :

- Si vous ne pouvez accéder à internet, référez vous la FAQ Q3.
- Pour les économies d'énergie, le MiFi coupe la connexion Wi-Fi si aucun appareil n'y est connecté pendant au moins 10 minutes.
- Appuyer sur le bouton d'alimentation (!) pour restaurer la connexion Wi-Fi.

# Recharger votre MiFi

### Méthode 1 : Depuis un chargeur (Recommandé) Méthode 2 : Depuis un ordinateur

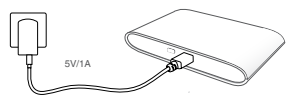

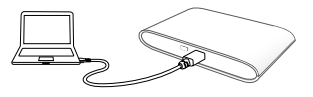

# App tpMiFi

Télécharger l'App tpMiFi (Versions iOS & Android) pour administrer commodément votre MiFi.

- 1. Rechercher l'App tpMiFi sur l'Apple store ou Google Play, ou scannez le QR Code.
- 2. Connectez votre smartphone ou votre tablette au MiFi.
- 3. Lancer l'App tpMiFi et saisir admin pour vous connecter au MiFi.

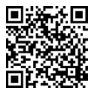

### Questions Fréquentes (FAQ)

### Q1. Existe t'il une alternative à l'utilisation de l'App tpMiFi ?

R. Vous pouvez administrer le MiFi en passant par sa page d'administration WEB.

- 1. Connecter votre appareil Wi-Fi au réseau du MiFi.
- 2. Ouvrez un navigateur internet et tapez http://tplinkmifi.net ou http://192.168.0.1 dans la zone de saisie, validez puis saisissez admin (mot de passe par défaut) et cliquez sur login (se connecter).

### Q2. Que dois je faire si je ne peut accéder à la page d'administration WEB ?

- Vérifiez que votre appareil est connecté au réseau Wi-Fi du MiFi
- Vérifiez que vous avez correctement saisi http://tplinkmifi.net ou http://192.168.0.1.
- Vérifiez que votre appareil est configuré pour recevoir une adresse IP automatiquement.

### Q3. Que faire si je ne peux pas accéder à internet.

### R1. Vérifiez l'état du code pin (Pin Status)

- 1. Référez vous à Q1. pour se connecter à l'interface d'administration depuis votre téléphone.
- 2. Si l'état de la carte SIM (Sim Card Status) est ''Pin Locked" ("Blocage par code Pin"), vous devez débloquer l'accès en saisissant le code PIN.

#### R2. Vérifiez les paramètres de votre opérateur

- 1. Référez vous à Q1 pour vous connecter à l'interface d'administration depuis votre téléphone.
- 2. Allez dans Dial-up > View Profile Details (Connexion > Visualiser les détails du profil) et vérifiez les paramètres (ex: APN, User Name & Password) fournis par votre opérateur.
- 3. Sinon , retournez à la page connexion (Dial-up) et créez un nouveau profil avec des informations correctes et sélectionner ensuite ce profil depuis la liste des profils.

#### R3. Vérifiez les paramètres d'itinérance des données

- 1. Si votre carte SIM est utilisée en zone d'itinérance, référez vous à Q1 pour vous connecter à l'interface WEB d'administration depuis votre téléphone.
- 2. Allez dans Dial-up (Connexion) et activez l'option Data Roaming (Itinérance données).

### Français

### R4. Vérifiez les données mobiles

- 1. Référez vous à Q1 pour vous connecter à l'interface d'administration depuis votre téléphone.
- 2. Allez dans Dial-up (Connexion) et vérifiez que l'option Data Mobile (Mobile data) est active. Si non, activez cette option.

### R5. Vérifiez la limite de données

- 1. Référez vous à Q1 pour vous connecter à l'interface d'administration depuis votre téléphone.
- 2. Allez dans Device > Data Usage (Appareil > Consommation données) et vérifiez si votre consommation de données n'a pas dépassé la limite de votre forfait.

### Q4. Comment restaurer le MiFi à ses paramètres par défaut ?

• Le MiFi étant sous tension, ôter son couvercle. Utiliser un trombone ou une pointe pour maintenir appuyé le bouton RESET jusqu'à ce que la mention "Power Off" (Extinction) apparaisse à l'écran ou que les DELS s'illuminent brièvement.

Remarque : Restaurer le MiFi à ses paramètres par défaut implique l'effacement de tous les paramètres définis auparavant et donc requiert une reconfiguration du MiFi.

### Consignes de sécurité

- Maintenir l'appareil à l'écart de l'eau, du feu, de l'humidité ou de tout environnement chaud.
- Ne pas tenter de démonter, réparer ou modifier l'appareil.
- Ne pas utiliser un chargeur ou un cordon USB endommagé pour recharger l'appareil.
- Ne pas utiliser un chargeur différent de ceux recommandés.
- Ne pas utiliser l'appareil dans les zones ou les communications sans-fil sont interdites.
- Ne pas démonter, écraser, perforer, court-circuiter les contacts externes, ou bien jeter la batterie dans le feu ou dans l'eau.

ATTENTION : RISQUE D'EXPLOSION SI LA BATTERIE EST REMPLACÉE PAR UN MODÈLE INAPPROPRIÉ. DISPOSER DES BATTERIES USAGÉES SELON LES INSTRUCTIONS.

Merci de lire et de suivre les instructions de sécurité ci-dessus avant d'utiliser l'appareil.

Nous ne pouvons garantir qu'aucun accident ou dommage ne se produira en raison d'un usage incorrect de l'appareil. Merci d'utiliser cet appareil avec précaution, le non respect des consignes de sécurité est à vos risques et périls.

### Installazione di SIM Card e Batteria

Rimuovete la cover e installate SIM card e batteria come mostrato qui sotto.

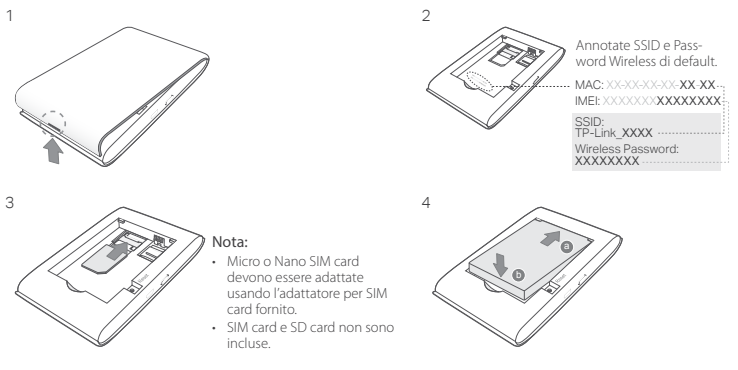

### Connessione a Internet

- 1. Premete il tasto power  $\circledcirc$  per 5 secondi per accendere il Mobile Wi-Fi.
- 2. Selezionate nel vostro dispositivo wireless lo SSID di default e immettete la Password Wireless che

Italiano

avete annotato.

Nota: Si consiglia di modificare nome wireless e password di default per la sicurezza della rete.

# Fatto!

### Nota:

- Se non riuscite ad accedere a Internet, consultate la FAQ > Q3.
- Per risparmiare energia, il Mobile Wi-Fi spegne la connessione Wi-Fi se non vi sono dispositivi wireless connessi da 10 minuti. Premete il tasto power  $\Theta$  per riattivare la connessione Wi-Fi.

# Caricate il vostro Mobile Wi-Fi

### Metodo 1: Tramite presa elettrica (consigliata) Metodo 2: Tramite Computer

# App tpMiFi

5V/1A

Scaricate la App tpMiFi (per iOS e Android) per gestire il vostro Mobile Wi-Fi.

- 1. Cercate la App tpMiFi in Apple Store o Google Play, o scansionate il codice OR.
- 2. Connettete il vostro dispositivo wireless al Mobile Wi-Fi.
- 3. Lanciate tpMiFi e immettete admin per fare login.

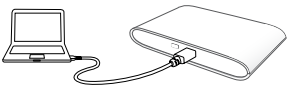

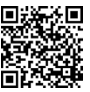

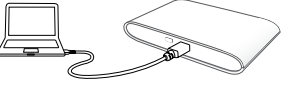

### FAO(Domande Frequenti)

### Q1. C'è qualche alternativa per gestire il Mobile Wi-Fi oltre alla app tpMiFi?

- A. Potete gestire il Mobile Wi-Fi usando la sua pagina di gestione web.
- 1. Connettete il vostro dispositivo Wi-Fi alla rete wireless del Mobile Wi-Fi.
- 2. Aprite un web browser e scrivete http://tplinkmifi.net o http://192.168.0.1 nella barra degli indirizzi, quindi immettete la password di default admin e fate clic su Login.

### Q2. Cosa posso fare se non riesco a fare login alla pagina di gestione web?

- Verificate che il vostro dispositivo sia connesso al Mobile Wi-Fi .
- Verificate di avere immesso nella barra degli indirizzi http://tplinkmifi.net o http://192.168.0.1.
- Verificate che il vostro dispositivo possa ottenere automaticamente un indirizzo IP.

### Q3. Cosa posso fare se non riesco ad accedere a Internet?

### A1. Controllate lo stato del PIN

• Consultate la FAQ Q1 per fare login alla pagina di gestione web del vostro smartphone. Se lo stato della SIM card è "PIN Locked (PIN Bloccato)", dovrete sbloccarlo usando il codice PIN.

#### A2. Verificate i parametri ISP

- 1. Consultate il punto Q1 per fare login alla pagina di gestione web del vostro smartphone. Andate in Dial-up > View Profile Details (Dial-up > Vedi dettagli profilo) e verificate i parametri (APN, Username e Password) forniti dal vostro ISP.
- 2. Altrimenti tornate alla pagina di **Dial-up** e create un nuovo profilo con le informazioni corrette, quindi scegliete un nuovo profilo dall'elenco Profili.

### A3. Controllate le impostazioni Roaming Dati

1. Se la vostra SIM card in un'area di servizio roaming, consultate il punto Q1 per fare login alla pagina di gestione web del vostro smartphone.

#### Italiano

2. Andate in Dial-up e abilitate l'opzione Data Roaming (Roaming Dati).

### A4. Controllate i Dati Mobile

• Consultate il punto Q1 per fare login alla pagina di gestione web del vostro smartphone. Andate in Dial-up per verificare che Mobile Data (Dati Mobile) sia attivo. Se non lo è, abilitate questa opzione.

### A5. Controllate il Limite Dati

• Consultate il punto Q1 per fare login alla pagina di gestione web del vostro smartphone. Andate in Device > Data Usage Settings (Dispositivo> Utilizzo Dati) per verificare se il vostro uso dei dati ha superato la soglia Totale/Mensile.

### Q4. Come riportare il Mobile Wi-Fi alle impostazioni di fabbrica di default?

• Con il Mobile Wi-Fi alimentato, rimuovete la cover. Usate una punta metallica per premere il tasto RESET fino a quando appare "Power Off" nella schermata OPPURE tutti i LED si accendono momentanemente.

Nota: Riportando il Mobile Wi-Fi alle impostazioni di fabbrica di default si cancelleranno tutte le impostazioni precedenti e pertanto dovrete riconfigurarlo.

### Informazioni di Sicurezza

- Tenete il dispositivo lontano da acqua, fuoco, umidità e ambienti troppo caldi.
- Non provate a disassemblare, riparare o modificare il dispositivo.
- Non usate caricatori o cavi USB danneggiati per caricare il dispositivo.
- Non usate altri caricatori al di fuori di quelli consigliati.
- Non usate il dispositivo dove non è consentito l'uso di dispositivi wireless.
- Non disassemblate, non schiacciate, non bucate, non mandate in corto circuito i contatti esterni, non avvicinate la batteria a fonti di calore o acqua.

ATTENZIONE: VI E' RISCHIO DI ESPLOSIONE SE LA BATTERIA VIENE SOSTITUITA CON UN'ALTRA DI TIPO NON CORRETTO. UTILIZZATE LE BATTERIE SECONDO LE ISTRUZIONI.

Leggete e seguite le informazioni di sicurezza sopra indicate quando utilizzate il dispositivo. Non possiamo garantire che non accadano incidenti o danni se is usa in modo improprio il dispositivo. Utilizzate questo prodotto con cura e lo fate funzionare a vostro rischio.

Português

### Instalar o cartão SIM e a Bateria

Remova a tampa, coloque o cartão SIM e a bateria como apresentado na imagem.

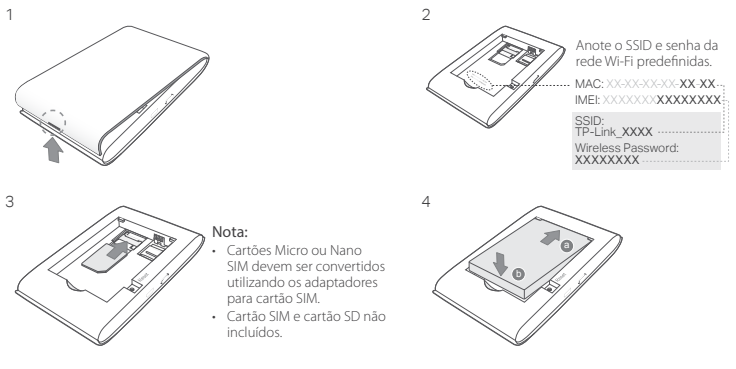

### Ligar à Internet

- 1. Pressione o botão de Energia (power)  $\psi$  durante 5 segundos para ligar o dispositivo.
- 2. No seu dispositivo sem fios, selecione o SSID predefinido e introduza a Senha Wireless que anotou

### Português i

previamente.

Nota: É recomendada a alteração do nome e senhas da rede Wi-Fi por questões de segurança.

# Disfrute!

### Nota:

- Se não conseguir aceder à Internet, por favor consulte o FAQ > Q3.
- Para poupança de energia, o Router móvel Wi-Fi desligará a rede Wi-Fi caso não existam clientes sem fios ligados ao router durante 10 minutos. Para ativar novamente o Wi-Fi, pressione o botão de Power .

### Carregar o seu Router móvel Wi-Fi

Método 1: Através de uma tomada elétrica (Recomendado) Método 2: Através de um computador.

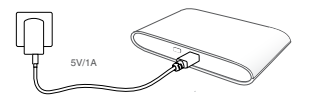

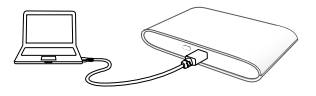

# tpMiFi App

Descarregue a aplicação tpMiFi (para iOS e Android) para gerir de forma simples e prática a sua rede móvel Wi-Fi.

1. Procure a App tpMiFi na Apple Store ou em Google Play, ou leia o código QR.

2. Ligue os seus dispositivos sem fios ao Router móvel Wi-Fi.

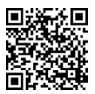

3. Inicie a aplicação tpMiFi e introduza os dados para inicio de sessão (admin).

## FAQ(Preguntas Frequentes)

### Q1. Existe outra alternativa para gerir o Router Móvel Wi-Fi para além da App tpMiFi?

- R. Poderá gerir o seu Router móvel Wi-Fi utilizando a interface Web de configuração.
- 1. Ligue o seu dispositivo Wi-Fi à rede Wi-Fi do seu Router.
- 2. Inicie o seu navegador Web e introduza o endereço http://tplinkmifi.net ou http://192.168.0.1 na barra de endereços e de seguida insira admin no campo Password, e clique em Login.

### Q2. O que pode fazer caso não consiga aceder à página Web de gestão?

- Verifique se o seu dispositivo está ligado ao Router Móvel Wi-Fi .
- Verifique se introduziu corretamente o endereço http://tplinkmifi.net ou http://192.168.0.1.
- Verifique se o seu dispositivo está configurado para obter um endereço IP automaticamente.

### Q3. O que fazer caso não consiga aceder à Internet?

### R1. Verifique o PIN

• Consulte a Q1 para aceder à página Web de gestão a partir do seu telefone. Se o estado do cartão SIM estiver no modo "PIN Locked", terá de introduzir o PIN para desbloquear o seu cartão.

### R2. Verifique os parâmetros do seu ISP

- 1. Consulte a O1 para aceder à página Web de gestão a partir do seu telefone. Vá a Dial-up > View Profile Details e verifique os parâmetros (p.e. APN, Username e Password) fornecidos pelo seu ISP.
- 2. Caso contrário, volte à página de Dial-up e crie um novo perfil com a informação correta e selecione o novo perfil criado a partir da lista de perfis.

### R3. Verifique as definições de Roaming de dados

1. Se o seu cartão SIM está a operar em Roaming de dados, por favor consulte a Q1 para aceder à interface

### Português

Web de gestão a partir do seu telefone.

2. Vá a Dial-up e ative a opção Data Roaming.

### R4. Verifique as definições de dados móveis

• Consulte a Q1 para aceder à página Web de gestão a partir do seu telefone. Vá a Dial-up para verificar se o parâmetro Mobile Data está ativo. Caso contrário, ative esta opção.

### R5. Verifique se tem ativo o limite de dados

• Consulte a Q1 para aceder à página Web de gestão a partir do seu telefone. Vá a Device > Data Usage Settings e verifique se já excedeu o total mensal de consumo de dados.

### Q4. Como repor as definições de fábrica do Router Móvel Wi-Fi?

• Com o Router Móvel Wi-Fi ligado, retire a tampa. Utilize um objeto com uma ponta fina por forma a pressionar o botão de RESET até aparecer a mensagem no ecrã "Power Off" OU até que todos os LEDs acendam temporariamente.

Nota: Ao restaurar o Router Móvel Wi-Fi para as definições de fábrica, todas as configurações efetuadas serão eliminadas.

### Informação de Segurança

- Mantenha o dispositivo afastado da água, fogo, humidade e ambientes quentes.
- Não tente abrir, reparar ou modificar o dispositivo.
- Não utilize um carregador ou cabo USB danificado para carregar o dispositivo.
- Não utilize carregadores que não sejam os recomendados.
- Não utilize este dispositivo em locais onde dispositivos Wi-Fi não são autorizados.
- Não tente abrir, esmagar, perfurar, ou fechar o circuito através dos contatos externos e ou descartar a bateria no fogo ou na água.

ATENÇÃO: RISCO DE EXPLOSÃO SE A BATERIA FOR SUBSTITUIDA POR UM COMPONENTE INCORRETO. ELIMINE AS BATERIAS USADAS DE ACORDO COM AS INSTRUÇÕES.

Por favor leia e siga as instruções de segurança acima quando operar o dispositivo. Não é garantido que acidentes ou estragos possam ocorrer devido à utilização incorreta do produto. Por favor utilize este produto corretamente.

### SIM-kortin ja akun asentaminen

Irrota kansi ja asenna SIM-kortti ja akku kuvan mukaisesti.

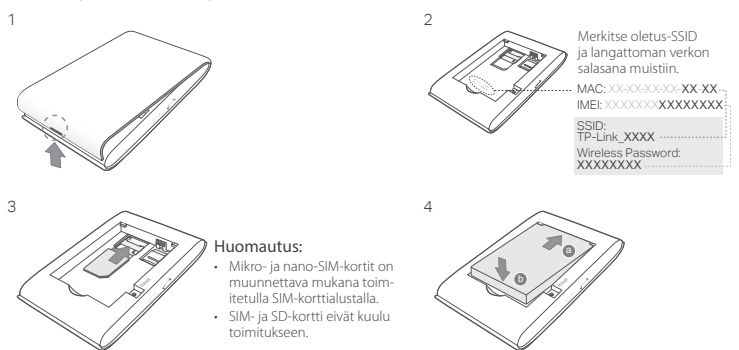

### Internet-yhteyden muodostaminen

- 1. Käynnistä laite painamalla  $\psi$  virtapainiketta noin 5 sekuntia.
- 2. Valitse langattomassa laitteessa muistiin merkitsemäsi oletus-SSID ja kirjoita langattoman verkon

Suomi

salasana.

Huomautus: Suosittelemme, että vaihdat langattoman verkon oletusnimen ja -salasanan turvallisuussyistä.

# Hyviä hetkiä tuotteesi parissa!

### Huomautus:

- Jos et saa yhteyttä Internetiin, katso FAQ > K3.
- Virtaa säästääkseen Mobile Wi-Fi kytkee Wi-Fi-yhteyden pois päältä, jos Mobile Wi-Fiin ei ole yhdistetty langatonta laitetta 10 minuutiksi. Palauta Wi-Fi-yhteys painamalla virtapainiketta.

# Mobile Wi-Fin lataaminen

### Menetelmä 1: Pistorasiasta (suositellaan) Menetelmä 2: Tietokoneella

## tpMiFi-sovellus

5V/1A

Lataa tpMiFi-sovellus (iOS ja Android) voidaksesi hallinnoida Mobile Wi-Fiäsi kätevästi.

- 1. Voit hakea tpMiFi-sovellusta Apple Storesta tai Google Playstä tai skannata QR-koodin.
- 2. Yhdistä langaton laite Mobile Wi-Fiin.

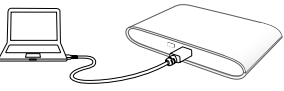

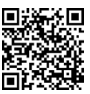

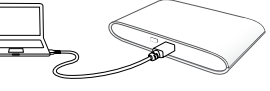

3. Käynnistä tpMiFi ja kirjaudu sisään kirjoittamalla admin.

# FAQ (usein kysytyt kysymykset)

### K1. Voiko Mobile Wi-Fiä hallinnoida muulla tavoin kuin tpMiFi-sovelluksella?

V. Voit hallinnoida Mobile Wi-Fiä verkkohallintasivulta.

1. Yhdistä Wi-Fi-laite Mobile Wi-Fin langattomaan verkkoon.

2. Avaa Internet-selain ja kirjoita osoiteriville http://tplinkmifi.net tai http://192.168.0.1 ja kirjoita sitten oletussalasana admin ja napsauta Login (Kirjaudu).

### K2. Mitä teen, jos en voi kirjautua verkkohallintasivulle?

- Tarkista, että laite on yhdistetty Mobile Wi-Fiin.
- Tarkista, että annoit oikean osoitteen http://tplinkmifi.net tai http://192.168.0.1.
- Tarkista, että laite on asetettu hankkimaan IP-osoitteen automaattisesti.

### K3. Mitä teen, jos en pysty käyttämään Internetiä?

### V1. Tarkista PIN-koodin tila

• Katso K1 kirjautuaksesi verkkohallintasivulle puhelimella. Jos SIM-kortin tila on PIN Locked (PIN-lukitus),<br>lukitus on avattava syöttämällä PIN-koodi.

### V2. Tarkista ISP-parametrit

- 1. Katso K1 kirjautuaksesi verkkohallintasivulle puhelimella. Siirry kohtaa Dial-up > View Profile Details (Puhelinverkkoyhteys > Näytä profiilitiedot) ja tarkista ISP:n antamat parametrit (kuten APN, käyttäjätunnus ja salasana).
- 2. Jos tiedot eivät ole oikein, palaa Dial-up (Puhelinverkkoyhteys) -sivulle ja luo uusi profiili oikeilla tiedoilla ja valitse sitten juuri luomasi profiili profiililuettelosta.

Suomi

### V3. Tarkista dataverkkovierailuasetukset

- 1. Jos SIM-korttia käytetään verkkovierailualueella, kirjaudu verkkohallintasivulle puhelimella kohdan K1 mukaisesti.
- 2. Siirry kohtaan Dial-up (Puhelinverkkoyhteys) ja ota Data Roaming (Dataverkkovierailu) käyttöön.

### V4. Tarkista mobiilidatayhteys

• Katso K1 kirjautuaksesi verkkohallintasivulle puhelimella. Siirry kohtaan Dial-up (Puhelinverkkoyhteys) ja tarkista, että Mobile Data (Mobiilidatayhteys) on päällä. Jos ei ole, ota se käyttöön.

### V5. Tarkista tiedonsiirtorajoitus

• Katso K1 kirjautuaksesi verkkohallintasivulle puhelimella. Siirry kohtaan Device > Data Usage Settings (Laite > Datakäyttöasetukset) ja tarkista, onko data käyttösi ylittänyt kokonais- tai kuukausikiintiön.

### K4. Miten palautan Mobile Wi-Fin tehdasasetuksiin?

• Irrota kansi Mobile Wi-Fin ollessa päällä. Paina neulalla RESET-painiketta, kunnes näyttöön tulee ilmoitus "Power Off" (Virta pois) TAI kaikki merkkivalot sammuvat hetkeksi.

Huomautus: Mobile Wi-Fin palauttaminen tehdasasetuksiin poistaa kaikki aiemmat asetukset, ja se on määritettävä uudelleen.

### Turvallisuutta koskevat tiedot

- Pidä laite poissa vedestä, tulesta, kosteudesta ja kuumasta ympäristöstä.
- Älä yritä purkaa, korjata tai muuntaa laitetta.
- Älä käytä vioittunutta laturia tai USB-kaapelia laitteen lataamiseen.
- Älä käytä muita kuin suositeltuja latureita.
- Älä käytä laitetta paikassa, missä ei sallita langattomia laitteita.
- Älä pura, rusenna, lävistä, oikosulje ulkoisia kontakteja tai hävitä akkua tulessa tai vedessä. HUOMIO: AKUN KORVAAMISESTA VÄÄRÄN TYYPPISELLÄ AKULLA SEURAA RÄJÄHDYSVAARA. HÄVITÄ KÄYTETTY AKKU OHJEIDEN MUKAISESTI.

Lue yllä olevat turvallisuustiedot ja noudata niitä käyttäessäsi laitetta. Emme voi taata, että laitteen virheellinen käyttö ei aiheuta onnettomuuksia tai vaurioita. Käytä tätä tuotetta varoen ja omalla vastuullasi.

### Plaats de SIM Kaart en Batterij

Verwijder de deksel en plaats de SIM Kaart en batterij zoals afgebeeld.

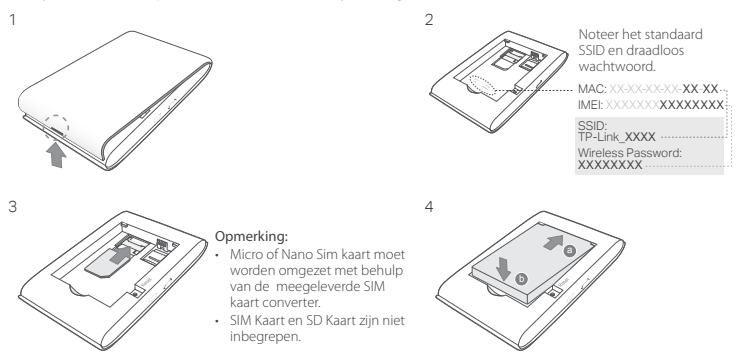

### Verbind met het internet

- 1. Houdt de  $\circled{v}$  power knop ingedrukt voor 5 seconden om in te schakelen.
- 2. Op uw draadloos apparaat, selecteer het standaard SSID en voer het draadloos wachtwoord in welke u heeft

### Nederlands

genoteerd.

Opmerking: We raden sterk aan dat u het standaard draadloos naam en wachtwoord voor beveiligingsredenen wijzigd.

## Geniet!

### Opmerking:

- Als u geen toegang heeft tot het internet, raadpleeg alstublieft FAQ > Q3.
- Voor energiebesparing zal de Mobiele Wi-Fi de Wi-Fi verbindingen uitschakelen wanneer er geen draadloze apparaten verbonden zijn met de Mobiele Wi-Fi gedurende 10 minuten. Druk op de  $\Theta$  power knop om de Wi-Fi verbinding te hervatten.

# Uw Mobiele Wi-Fi opladen

### Methode 1: Via het stopcontact (aanbevolen) Methode 2: Via een computer

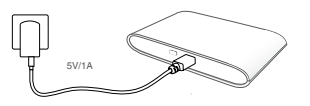

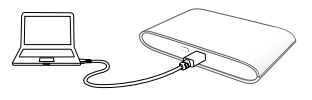

# tpMiFi App

Download de tpMiFi App (voor iOS en Android) om gemakkelijk uw Mobiele Wi-Fi te beheren.

- 1. Zoek naar de tpMiFi App in de Apple Store of in Google Play, of scan de QR Code.
- 2. Verbind uw draadloze apparaat met de Mobiele Wi-Fi.

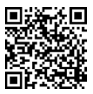

3. Start tpMiFi en voer admin in om in te loggen.

# FAQ(Veelgestelde Vragen)

### Q1. Zijn er andere alternatieven om de Mobiele Wi-Fi te beheren naast de tpMiFi app?

- A. U kunt de Mobiele Wi-Fi beheren door gebruik te maken van zijn web-configuratie pagina.
- 1. Verbind uw Wi-Fi apparaat met het Mobiele Wi-Fi's draadloze netwerk.
- 2. Open uw web browser en typ http://tplinkmifi.net of http://192.168.0.1 in de adresbalk, voer vervolgens het standaard wachtwoord admin in en klik op Login.

### Q2. Wat moet ik doen als ik de web-configuratie pagina niet kan benaderen?

- Verifieer dat uw apparaat verbonden is met de Mobiele Wi-Fi.
- Verifieer dat u http://tplinkmifi.net of http://192.168.0.1 correct heeft ingevoerd.
- Verifieer dat uw apparaat ingesteld staat op Automatisch een IP adres laten toewijzen.

### Q3. Wat kan ik doen als ik geen toegang tot het internet heb?

### A1. Controleer PIN status

• Raadpleeg Q1 om in te loggen op de web-configuratie pagina op uw telefoon. Als de huidige SIM Kaart status "PIN Locked (PIN Vergrendeld)" is, dan dient u deze te ontgrendelen met behulp van de PIN code.

### A2. Verifieer de ISP parameters

- 1. Raadpleef O1 om in te loggen op de web-configuratie pagina op uw telefoon. Ga naar Dial-up > View Profile Details en verifieer de parameters (d.w.z. APN, Gebruikersnaam en Wachtwoord) voorzien door uw ISP.
- 2. Indien niet, ga terug naar de Dial-up pagina en creëer een nieuw profiel met de juiste informatie, kies daarna het nieuwe profiel van de Profiel Lijst.

### A3. Controleer de Data Roaming settings

1. Als uw SIM Kaart wordt gebruikt in een roaming service gebied, raadpleeg dan Q1 om in te loggen op de

### Nederlands

web-configuratie pagina op uw telefoon.

2. Ga naar Dial-up en schakel de Data Roaming optie in.

### A4. Controleer Mobiele Data

• Raadpleeg Q1 om in te loggen op de web-configuratie pagina op uw telefoon. Ga naar Dial-up om te verifiëren dat Mobiele Data ingeschakeld is. Zo niet, schakel deze optie dan in.

### A5. Controleer Data Limiet

• Raadpleeg Q1 om in te loggen op de web-configuratie pagina op uw telefoon. Ga naar **Device >**<br>Data Usage Settings om te controleren of uw dataverbruik de Totaal/Maandelijkse toelating heeft<br>overschreden

### Q4. Hoe kan ik de Mobiele Wi-Fi herstellen naar zijn fabrieksinstellingen?

• Terwijl de Mobiele Wi-Fi ingeschakeld is, verwijder de cover. Gebruik een pin om de RESET knop in te drukken en houdt deze knop ingedrukt totdat "Power Off" in het beeldscherm verschijnt of wanneer alle LED's kort aan gaan.

Opmerking: De Mobiele Wi-Fi herstellen naar zijn fabrieksinstellingen zal alle vorige configuraties verwijderen en deze dient u opnieuw te configureren.

### Veiligheid Informatie

- Houd het apparaat uit de buurt van water, vuur, vochtigheid of warme omgevingen.
- Probeer het apparaat niet te demonteren, repareren of aan te passen.
- Gebruik geen beschadigde lader of USB-kabel om het apparaat op te laden.
- Gebruik geen andere laders dan de aanbevolen laders.
- Gebruik het apparaat niet waar draadloze apparaten niet toegestaan zijn.
- Demonteer, beschadig en doorboor de batterij niet. Maak tevens ook geen kortsluiting met externe contacten. Gooi de batterij ook niet weg in het water of vuur.

LET OP: EXPLOSIEGEVAAR ALS DE BATTERIJ WORDT VERVANGEN DOOR EEN ONJUIST TYPE. GOOI DE GEBRUIKTE BATTERIJEN VOLGENS DE INSTRUCTIES WEG.

Lees en volg bovenstaande veiligheidsinformatie tijdens het gebruik van het apparaat. Wij kunnen niet garanderen dat er geen ongelukken of schade kan optreden als gevolg van onjuist gebruik van het apparaat. Gebruik dit product met zorg en gebruik op eigen risico.

### Installera SIM-kortet och batteriet

Ta bort locket och sätt i SIM-kortet och batteriet enligt bilden.

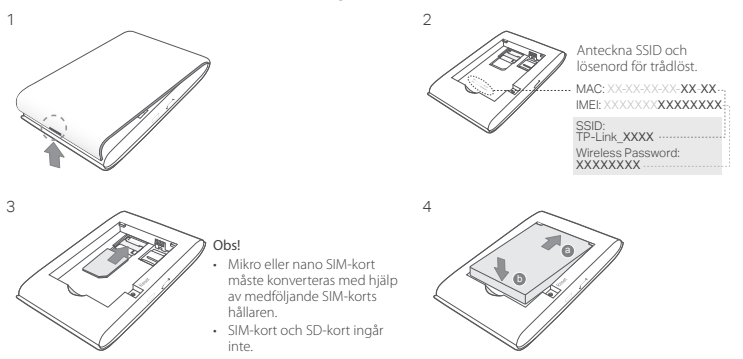

### Anslut till Internet

- 1. Tryck och håll in  $\psi$ -knappen i ca 5 sekunder för att slå på strömmen.
- 2. På den trådlösa enheten, välj standard-SSID och ange lösenordet för trådlöst som du har antecknat.

### Svenska

Obs! Vi rekommenderar att du ändrar standardinställningarna för trådlös namn och lösenord för nätverkssäkerhet.

# Njut!

### O<sub>hel</sub>

- Om du inte kan ansluta till Internet, se FAQ > Q3.
- För att spara ström, kommer den mobila Wi-Fi att stänga av Wi-Fi-anslutningen om inga trådlösa enheter är anslutna till mobila Wi-Fi under 10 minuter. Tryck på  $\Phi$  knappen för att återuppta Wi-Fi-anslutningen.

# Ladda ditt mobila Wi-Fi

Metod 1: Via ett vägguttag (rekommenderas) Metod 2: Via en dator

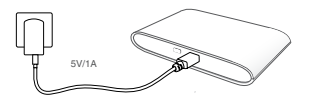

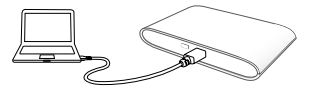

# tpMiFi App

Ladda ner tpMiFi App (för iOS och Android) för att bekvämt hantera ditt mobila Wi-Fi.

1. Sök efter tpMiFi App från Apple Store eller Google, eller scanna QR-kod.

2. Anslut din trådlösa enhet till mobilt Wi-Fi.

3. Starta tpMiFi och skriv admin för att logga in.

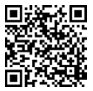

# FAQ (VANLIGA FRÅGOR)

### Q1. Finns det något annat alternativ för att hantera deT Mobila Wi-Fi förutom med tpMiFi app?

- A. Du kan hantera ditt mobila Wi-Fi via web-sidan.
- 1. Anslut din Wi-Fi-enhet till den mobila Wi-Fi's trådlösa nätverk.
- 2. Öppna din webbläsare och skriv http://tplinkmifi.net eller http://192.168.0.1 i adressfältet och ange det förvalda lösenordet admin och klicka på Login.

### Q2. Vad ska jag göra om jag inte kan logga in på web-sidan?

- Kontrollera att din enhet är ansluten till det mobila Wi-Fi.
- Kontrollera att du har angett http://tplinkmifi.net eller http://192.168.0.1 korrekt.
- Kontrollera att enheten är inställd på att automatiskt erhålla en IP-adress.

### Q3. Vad ska jag göra om jag inte kan logga in på web-sidan?

### A1. Kontrollera PIN-status

• Se Q1 för att logga in på web-sidan via din telefon. Om nuvarande SIM-kort status är " PIN Locked (låst)", måste du låsa upp den med hjälp av PIN-kod.

### A2. Kontrollera ISP parametrar

- 1. Se Q1 för att logga in på web-sidan via din telefon. Gå till Dial-up > View profile (visa profil) och kontrollera parametrarna (dvs. APN, användarnamn och lösenord) som tillhandahålls av din ISP.
- 2. Om inte, gå tillbaka till sidan Dial-up och skapa en ny profil med korrekt information, välj sedan Ny profil från profillistan.

### A3. Kontrollera inställningar för Data-roaming

- 1. Om ditt SIM-kort används i ett roaming-området, se Q1 inloggning på web-sidan för din telefon.
- 2. Gå till alternativen Dial-up och Data-roaming.

#### Svenska

### A4. Kontrollera mobil-data

• Se Q1 inloggning på web-sidan för din telefon. Gå till Dial-up för att verifiera att mobil data är On (på). Om inte, aktivera det här alternativet.

### A5. Kontrollera Data Limit (data-gräns)

• Se Q1 logga in på web-sidan på din telefon. Gå till Device > Data Usage Settings (data-inställning) för att kontrollera om din dataanvändningen har överskridit den totala/månatlig gränsen.

### Q4. Hur återställer jag mobila Wi-Fi till fabriksinställningar?

• Med mobila Wi-Fi påslagen, ta bort kåpan. Använd en nål för att trycka och hålla ned knappen RESET (återställning) tills "Power Off" (ström av) visas på skärmen eller alla lysdioder tänds kortvarigt.

Obs! Återställ den mobila Wi-Fi till fabriksinställningarna raderar alla tidigare inställningar och du måste konfigurera om den.

### Säkerhets information

- Håll enheten borta från vatten, eld, fukt eller varma miljöer.
- Försök inte att montera isär, reparera eller modifiera enheten.
- Använd inte skadad laddare eller USB-kabel för laddning av enheten.
- Använd inte någon annan laddare än de rekommenderade.
- Använd inte enheten där trådlösa enheter inte är tillåtna.
- Batteriet ska inte tas isär, krossas, punkteras, kortslutas eller kastas i eld eller vatten.

VARNING! RISK FÖR EXPLOSION OM BATTERIET BYTS UT MOT EN FELAKTIG TYP. KASSERA ANVÄNDA BATTERIER ENLIGT INSTRUKTIONERNA.

Läs och följ ovanstående säkerhetsinformation när du använder enheten. Vi kan inte garantera att inga olyckor eller skador kan inträffa till följd av felaktig användning av produkten. Använd den här produkten med omsorg och på eget ansvar.

### Sett inn SIM-kortet og batteriet

Ta av dekselet og sett inn SIM-kortet og batteriet som vist.

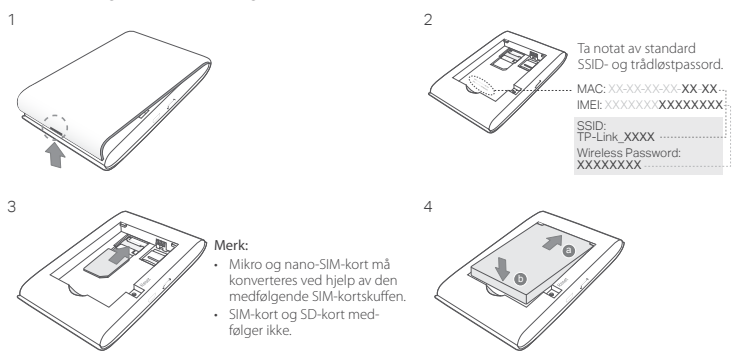

### Koble til Internett

- 1. Trykk og hold nede  $\psi$  av/på-knappen i rundt 5 sekunder for å slå på.
- 2. Velg standard SSID på den trådløse enheten og skriv inn trådløstpassordet som du noterte deg

tidligere.

Merk: Vi anbefaler at du endrer standard trådløstnavn og -passord for å øke nettverkssikkerheten.

# Nyt i vei!

### Merk:

- Hvis du ikke får tilgang til Internett kan du se FAQ > Q3.
- For å spare strøm vil Mobile Wi-Fi slå av Wi-Fi-tilkoblingen når ingen trådløse enheter er koblet til Mobile Wi-Fi i en periode på 10 minutter. Trykk på ( $\theta$ ) av/på-knappen for å fortsette med Wi-Fi-tilkoblingen.

# Lade din Mobile Wi-Fi

Metode 1: Fra et strømuttak (anbefales) Metode 2: Via en datamaskin

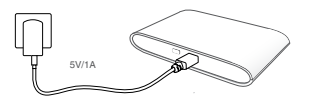

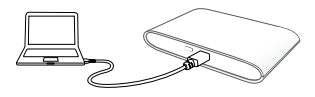

# tpMiFi-app

Last ned tpMiFi-appen (for iOS og Android) for å enkelt administrere Mobile Wi-Fi.

1. Søk etter tpMiFi-appen i Apple Store eller Google Play eller skann QR-koden.

2. Koble til din trådløse enhet til Mobile Wi-Fi.

3. Åpne tpMiFi og skriv inn admin for å logge på.

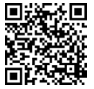

### FAQ (vanlige spørsmål)

### Q1. Finnes det andre måter å administrere Mobile Wi-Fi på, annet enn fra tpMiFi-appen?

- A. Du kan administrere Mobile Wi-Fi fra enhetens webadministrasjonsside.
- 1. Koble til din Wi-Fi-enhet til det trådløse nettverket Mobile Wi-Fi.
- 2. Åpne nettleseren din og skriv inn http://tplinkmifi.net eller http://192.168.0.1 i adresselinjen, og deretter angi standardpassordet admin før du klikker på Login.

### Q2. Hva gjør jeg dersom jeg ikke klarer å logge inn på webadministrasjonsiden?

- Kontroller at enheten er koblet til Mobile Wi-Fi.
- Kontoller at du har skrevet inn http://tplinkmifi.net eller http://192.168.0.1 på riktig vis.
- Kontroller at enheten er konfigurert til å motta IP-adresse automatisk.

### Q3. Hva gjør jeg dersom jeg ikke klarer å koble meg til Internett?

### A1. Sjekk PIN-status

• Se Q1 for informasjon om pålogging til webstyringssiden fra mobilen din. Hvis SIM-kortstatus er «PIN Locked (PIN Låst)» må du låse det opp ved hjelp av PIN-koden.

### A2. Kontroller ISP-parametrene

- 1. Se Q1 for informasjon om pålogging til webstyringssiden fra mobilen din. Gå til Dial-up > View Profile Details (Oppringning > Vis profilinformasjon) og sjekk paramatrene (f.eks. APN, brukernavn og passord) du fikk oppgitt av din Internettleverandør.
- 2. Hvis disse er feil går du til siden Dial-up (Oppringning) og oppretter en ny profil med riktig informasjon, og deretter velger den nye profilen fra Profilliste.

### A3. Sjekk innstillingene for Dataroaming

1. Hvis SIM-kortet brukes i et område med roamingservice, se Q1 for å logge på webadministrasjonssiden fra mobilen din.

#### Norsk

2. Gå til Dial-up (Oppringning) og aktiver alternativet Data Roaming (Dataroaming).

### A4. Sjekk Mobildata

• Se Q1 for informasjon om pålogging til webadministrasjonssiden fra mobilen din. Gå til Dial-up (Oppringning) for å kontrollere at Mobile Data (Mobildata) er slått På. Hvis ikke, aktiverer du dette alternativet.

### A5. Sjekk datagrensen

• Se Q1 for informasjon om pålogging til webadministrasjonssiden fra mobilen din. Gå til Device > Data Usage Settings (Enhet > Innstillinger for databruk) for å sjekke hvorvidt databruken din har overskredet den totale/månedlige grensen.

### Q4. Hvordan gjenoppretter jeg Mobile Wi-Fi til fabrikkinnstillingene?

• Ta av dekselet mens Mobile Wi-Fi er påslått. Bruk en nål til å trykke og holde nede RESET-knappen til «Power Off» vises på skjermen eller alle LED-lysene slås på for et øyeblikk.

Merk: Ved å gjenopprette Mobile Wi-Fi til fabrikkinnstillingene, vil alle tidligere innstillinger slettes, og du må konfigurere den på nytt.

### Sikkerhetsinformasjon

- Hold enheten på trygg avstand fra vann, brann og fuktige eller varme omgivelser.
- Ikke forsøk å demontere, reparere eller modifisere enheten.
- Ikke bruk en ødelagt lader eller USB-kabel for å lade enheten.
- Ikke bruk andre ladere enn dem som er anbefalt.
- Ikke bruk enheten i områder hvor trådløse enheter ikke er tillatt.
- Ikke demonter, knus, punkter eller kortslutt eksterne kontakter, eller kast batteriet i ild eller vann. FORSIKTIG: FARE FOR EKSPLOSJON VED BRUK AV FEIL BATTERITYPE. AVHEND BRUKTE BATTERIER I HENHOLD TIL FORSKRIFTENE.

Les og følg den ovenstående sikkerhetsinformasjonen før du bruker enheten. Vi kan ikke garantere at ulykker eller skader ikke vil oppstå som følge av feil bruk av enheten. Bruk dette produktet med forsiktighet og på egen risiko.

### Installation af SIM-kort og batteri

Fjern dækslet og installere SIM-kortet og batteriet som vist.

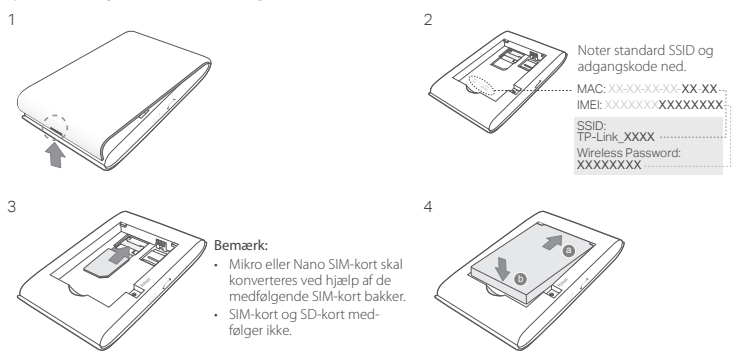

### Tilslutning til internettet

- 1. Tryk på og hold  $\Theta$  strømknappen nede i ca. 5 sekunder for at tænde den.
- 2. På din trådløse enhed skal du vælge standard SSID og indtaste den trådløse adgangskode som du har skrevet

#### Dansk

ned.

Bemærk: Vi anbefaler at du ændrer standardnavnet og adgangskoden for netsikkerhed.

# Nyd!

#### Bemærk:

- Hvis du ikke kan komme på internettet, henvises til FAQ > SP3.
- For strømbesparelse, vil Mobilt Wi-Fi slukke for Wi-Fi-forbindelsen, hvis ingen af de trådløse enheder har været forbundet til den mobile trådløse internetadgang i 10 minutter. Tryk på  $\Theta$  strømknappen for at genoptage Wi-Fi-forbindelsen.

# Ændring af mobilt Wi-Fi

Metode 1: Via en stikkontakt (anbefalet) Metode 2: Via en computer

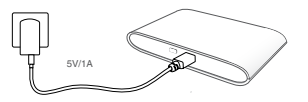

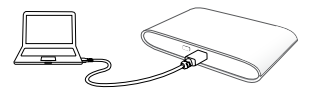

### tpMiFi App

Download tpMiFi Appen (til iOS og Android) for at administrere din mobile Wi-Fi. 1. Søg efter tpMiFi App fra Apple Store eller Google Play, eller scan OR-koden.

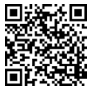

- 2. Tilslut den trådløse enhed til Mobil Wi-Fi.
- 3. Start tpMiFi og indtast admin for at logge på.

### FAQ (ofte stillede spørgsmål)

### Spørgsmål 1 Er der andre alternativer til at administrere Mobil Wi-Fi udover tpMiFi appen?

- A. Du kan håndtere Mobil Wi-Fi via dets webside.
- 1. Tilslut din Wi-Fi-enhed til den Mobile Wi-Fi's trådløse netværk.
- 2. Åbn din webbrowser og indtast http://tplinkmifi.net eller http://192.168.0.1 i adressefeltet, så indtast standardadgangskoden admin, og klik på Login.

### Spørgsmål 2. Hvad skal jeg gøre, hvis jeg ikke kan logge ind på web-administrationssiden?

- Kontroller at din enhed er forbundet til Mobilt Wi-Fi.
- Kontroller at du har indtastet http://tplinkmifi.net eller http://192.168.0.1 korrekt.
- Kontroller at din enhed er indstillet til at henter en IP-adresse automatisk.

#### Spørgsmål 3. Hvad skal jeg gøre, hvis jeg ikke kan få adgang til internettet? Svar 1. Kontrollér PIN-kodestatus

• Se SP1 for at logge ind på websiden på telefonen. Hvis den nuværende SIM-korts status er "PIN Locked (PIN-kode låst)", er du nødt til at låse den op ved hjælp af PIN-koden.

### Svar 2. Kontrollere ISP-parametrene

- 1. Se SP1 for at logge ind på websiden på telefonen. Gå til Dial-up > View Profile Details (Dial-up > Se profiloplysninger) og kontroller parametrene (dvs. APN, brugernavn og adgangskode), du har fået af din internetudbyder.
- 2. Hvis ikke, skal du vende tilbage til Dial-up-siden og opret en ny profil med korrekte oplysninger, og vælg derefter den nyoprettede profil fra profillisten.

#### Dansk

#### Svar 3. Kontroller indstillingerne for dataroaming

- 1. Hvis SIM-kortet befinder sig i et roamingområde, henvises der til SP1 for at logge på websiden på telefonen.
- 2. Gå til Dial-up og aktivere Data Roaming .

#### Svar 4. Kontrollér Mobildata

• Se SP1 for at logge ind på websiden på telefonen. Gå til **Dial-up** for at bekræfte at **Mobile Data** is slået til.<br>Hvis ikke, skal du aktivere denne indstilling.

### Svar 5. Kontrollér datagrænsen

• Se SP1 for at logge ind på websiden på telefonen. Gå til Device > Data Usage Settings (Enhed > Indstillinger for dataforbrug) for at kontrollere om dit dataforbrug overstiger det samlede/månedlige rådighedsbeløb.

### Spørgsmål 4. Hvordan kan jeg gendanne Mobil Wi-Fi til fabriksindstillingerne?

• Med Mobil Wi-Fi tændt, skal du fjerne dækslet. Brug en pinkode til at trykke på og holde RESET-knappen nede, indtil "Power Off" (slukket) vises på skærmen, eller alle lysdioder lyser kortvarigt.

Bemærk: Gendannelse af Mobilt Wi-Fi til fabriksindstillinger sletter alle tidligere indstillinger, og du er nødt til at genkonfigurere den.

### Sikkerhedsoplysninger

- Hold apparatet væk fra vand, brand, fugt eller varme miljøer.
- Forsøg ikke at skille enheden ad, reparere eller ændre enheden.
- Brug ikke en beskadiget strømadapter eller USB-kabel til at oplade enheden.
- Brug ikke andre opladere end de anbefalede.
- Brug ikke enheden hvor trådløse enheder ikke er tilladt.
- Batteriet må ikke skilles ad, knuses, punkteres, kortsluttes via de eksterne kontakter eller smides i ild eller vand. ADVARSEL: DER ER RISIKO FOR EKSPLOSION, HVIS BATTERIET UDSKIFTES MED EN FORKERT TYPE. BORTSKAF BRUGTE BATTERIER I HENHOLD TIL INSTRUKTIONERNE.

Følg ovenstående vejledning når du betjener enheden. Vi kan ikke garantere, at ingen ulykker eller skader sker på grund af forkert brug af enheden. Brug dette produkt med forsigtighed og på egen risiko.

Türkçe

### SIM Kartı ve Bataryayı Takınız

Kapağı çıkartınız ve gösterildiği gibi SIM kartı ve bataryayı takınız.

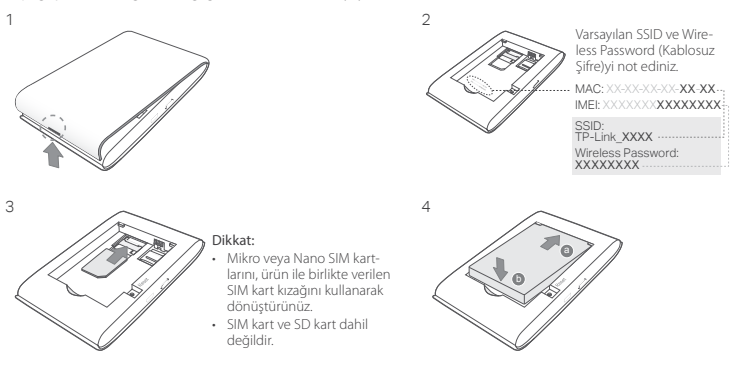

### Internet'e Bağlanın

- 1. Cihaz çalışırken  $\circledcirc$  power (güç) butonuna yaklaşık 5 saniye basılı tutunuz.
- 2. Kablosuz cihazınızda, varsayılan SSID'yi seçiniz ve not ettiğiniz Wireless Password (Kablosuz Şifre)'yi

giriniz.

Dikkat: Ağ güvenliğiniz için kesinlikle varsayılan kablosuz adını ve şifresini değiştirmenizi öneririz.

# Keyfini Sür!

### Uyarı:

- Internet'e erişemiyorsanız, SSS > S3'e başvurunuz.
- Güç tasarrufu sağlamak için, 10 dakika içinde Mobil Wi-Fi ağına herhangi bir kablosuz cihaz bağlanmazsa otomatik olarak kapatılacaktır. Wi-Fi bağlantısını tekrar etkinleştirmek için  $\circledcirc$  power (güç) butonuna basınız.

# Mobil Wi-Fi'nızı Şarj Edin

### Metod 1: Duvar Prizi aracılığıyla (Tavsiye Edilen) Metod 2: Bilgisayar aracılığıyla

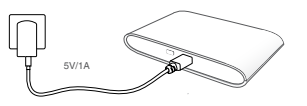

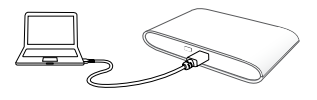

# tpMiFi App

Mobil Wi-Fi aygıtınızı kolayca yönetmek için tpMiFi App'i (iOS ve Android için) indiriniz.

1. Apple Store veya Google Play'den tpMiFi App'i aratınız veya QR kodu taratınız.

2. Kablosuz cihazınızı, Mobil WiFi ağına bağlayınız.

3. tpMiFi'ı çalıştırınız ve giriş yapmak için admin yazınız.

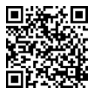

### SSS (Sıkça Sorulan Sorular)

### S1. Mobil Wi-Fi aygıtını tpMiFi app dışında yönetmek için başka bir alternatif var mı?

C. Web-yönetim sayfasını kullanarak Mobil Wi-Fi aygıtınızı yönetebilirsiniz.

- 1. Mobil Wi-Fi aygıtının kablosuz ağına Wi-Fi cihazınız cihaz bağlanınız.
- 2. Web tarayıcı açınız ve adres satırına http://tplinkmifi.net veya http://192.168.0.1 yazınız, ardından password (şifre) alanına admin yazınız ve Login (Oturum Aç) butonuna tıklayınız.

### S2. Web-yönetim sayfasına giriş yapamıyorsam ne yapmalıyım?

- Mobil Wi-Fi aygıtınıza bağlı olup olmadığınızdan emin olunuz.
- Adres satırına http://tplinkmifi.net veya http://192.168.0.1 yazdığınızdan emin olunuz.
- Bilgisayarınızda otomatik olarak bir IP adresi al olarak ayarlı olduğundan emin olunuz.

### S3. Internet'e erişemiyorsam ne yapmalıyım?

C1. PIN Durumunu Kontrol Edin<br>• Telefonunuzdan web-vönetim savfasında oturum acmak için S1'e basyurunuz. SIM kart durumu "PIN Locked" (PIN Kilitli) olarak görünüyorsa, PIN kodunun kilidini kaldırmanız gerekmektedir.

### C2. ISS Parametrelerini Doğrulayınız

- 1. Telefonunuzdan web-yönetim sayfasında oturum açmak için S1'e başvurunuz. Dial-up > View Profile Details (Dial-up > Profil Detaylarını Görüntüle) penceresini açınız ve ISS'nız tarafından sağlanan parametreleri (yani APN, Username (Kullanıcı Adı) ve Password (Şifre) doğrulayınız.
- 2. Parametreler doğru değilse, Dial-up sayfasını açınız ve doğru bilgileri girmek için yeni bir profil oluşturunuz. Profile List (Profil Listesi)'nden yeni oluşturduğunuz profili seçiniz.

### C3. Data Roaming (Veri Dolaşım) Ayarlarını Kontrol Ediniz

1. SIM kartınız bir roaming (dolaşım) servisi alanında olup olmadığını kontrol etmek için, telefonunuzdan S1'deki yönergelere göre web-yönetim sayfasında giriş yapınız.

### Türkçe

2. Dial-up sayfasını açınız ve Data Roaming (Veri Dolaşımı) seçeneğini etkinleştir (enable)'iniz.

### C4. Mobile Data (Mobil Veri)'yi Kontrol Ediniz

• Telefonunuzdan web-yönetim sayfasından oturum açmak için S1'e başvurunuz. Mobile Data (Mobil Veri)'nin Etkin (On) olup olmadığını doğrulamak için Dial-up sayfasını açınız. Etkin değilse, bu opsiyonu etkinleştiriniz (enable).

### C5. Data Limit (Veri Limiti)'ni Kontrol Ediniz

• Telefonunuzdan web-yönetim sayfasında oturum açmak için S1'e başvurunuz. Total/Monthly (Toplam/ Aylık) izin verilen veri kullanımının aşılıp aşılmadığını kontrol etmek için Device > Data Usage Settings (Cihaz > Veri Kullanım Ayarları) sayfasına bakınız.

### S4. Mobil Wi-Fi cihazını fabrika ayarlarına nasıl geri yükleyebilirim?

• Mobil Wi-Fi cihazı çalışırken, kapağı çıkartınız. Ekranda "Power Off" (Güç Kapalı) olarak görünene kadar veya tüm LED'ler bir anlık yanıp sönene kadar bir iğne kullanarak RESET butonuna basılı tutunuz.

Dikkat: Mobil Wi-Fi cihazı fabrika ayarlarına geri yüklendikten sonra, önceki tüm ayarlar silinecek ve cihazı yeniden yapılandırmanız gerekecektir.

### Güvenlik Bilgisi

- Su, ateş, nemli ve sıcak ortamlardan cihazı uzak tutunuz.
- Cihazı sökmeye, onarmaya veya üzerinde herhangi bir değişiklik yapmaya çalışmayınız.
- Hasarlı güç adaptörü veya USB kablosu ile cihazı şari etmeyiniz.
- Önerilenler dışında farklı bir şarj aleti kullanmayınız.
- Kablosuz cihazların kullanımının yasak olduğu ortamlarda kullanmayınız.

UYARI: UYGUN OLMAYAN BİR BATARYA KULLANILMASI DURUMUNDA PATLAMA RİSKİ VARDIR. ÖMRÜ TÜKENEN PİLLERİ TALİMATLARA UYGUN OLARAK İMHA EDİNİZ.

Yukarıdaki güvenlik talimatlarını okuyunuz ve cihazı bu talimatlara uygun olarak kullanınız. Cihazın yanlış kullanımı nedeniyle oluşacak kaza veya zararlara karşı garanti vermemekteyiz. Bu ürünü kullanım talimatlarına uygun olarak korumak ve çalıştırmak kendi sorumluluğunuzdadır.

### **Deutsch**

#### 3 Jahre eingeschränkte Produktgarantie von TP-Link

Nur für Original-TP-Link-Produkte.

DIESE GARANTIE VERLEIHT IHNEN BESTIMMTE RECHTE, DIE VON DEM VERKAUFSLAND ABHÄNGIG SEIN KÖNNEN. BIS ZU DEN GESETZLICHEN GRENZEN ERSETZEN DIESE GARANTIE UND DIESE HILFESTELLUNGEN ANDERSARTIGE GARANTIEN, HIFLESTELLUNGEN UND KONDITIONEN.

TP-Link garantiert für einen einwandfreien Zustand von originalverpackten TP-Link-Geräten hinsichtlich Funktion und Materialverarbeitung, normale Benutzung vorausgesetzt, über einen Zeitraum von 3 Jahren ab Kauf durch den Endverbraucher.

### **English**

#### TP-Link Three Years Limited Product Warranty

For TP-Link Branded Products Only.

THIS WARRANTY GIVES YOU SPECIFIC LEGAL RIGHTS, AND YOU MAY HAVE OTHER RIGHTS THAT VARY FROM STATE TO STATE (OR BY COUNTRY OR PROVINCE).

TO THE EXTENT ALLOWED BY LOCAL LAW, THIS WARRANTY AND THE REMEDIES SET FORTH ARE EXCLUSIVE AND IN LIEU OF ALL OTHER WARRANTIES, REMEDIES AND CONDITIONS.

TP-Link warrants the TP-Link branded hardware product contained in the original packaging against defects in materials and workmanship when used normally in according with TP-Link's guidelines for a period of THREE YEARS form the date of original retail purchase by the end-user purchaser.

### **Español**

#### Garantía limitada de 3 años para productos de TP-Link

Sólo para productos que porten la marca TP-Link.

ESTA GARANTÍA LE CONFIERE DERECHOS LEGALES ESPECÍFICOS, Y ES POSIBLE QUE USTED DISPONGA DE OTROS DERECHOS, LOS CUALES PUEDEN VARIAR SEGÚN EL ESTADO (O SEGÚN EL PAÍS O PROVINCIA).

EN LA MEDIDA QUE LO PERMITA LA JURISDICCIÓN LOCAL, ESTA GARANTÍA Y LOS RECURSOS ESTABLECIDOS EN ELLA SON EXCLUSIVOS Y EN LUGAR DE CUALQUIER OTRA GARANTÍA, RECURSO Y CONDICIÓN.

TP-Link garantiza el producto de hardware que porta la marca TP-Link contenido en la caja original contra defectos en los

materiales y mano de obra bajo condiciones normales de uso de acuerdo con las directrices de TP-Link por un periodo de TRES AÑOS desde la fecha original de compra en la tienda por parte del usuario final adquiriente.

### **Eλληνικά**

#### Περιορισμένη Εγγύηση TP-Link Τριών Ετών

Μόνο για προϊόντα TP-Link.

ΑΥΤΗ Η ΕΓΓΥΗΣΗ ΣΑΣ ΔΙΝΕΙ ΣΥΓΚΕΚΡΙΜΕΝΑ ΝΟΜΙΚΑ ΔΙΚΑΙΩΜΑΤΑ, ΑΛΛΑ ΜΠΟΡΕΙ ΝΑ ΕΧΕΤΕ ΚΑΙ ΑΛΛΑ ΔΙΚΑΙΩΜΑΤΑ, ΑΝΑΛΟΓΑ ΜΕ ΤΗ ΝΟΜΟΘΕΣΙΑ ΤΟΥ ΤΟΠΟΥ ΚΑΤΟΙΚΙΑΣ ΣΑΣ (ΚΡΑΤΟΥΣ Ή ΠΕΡΙΟΧΗΣ).

ΑΥΤΗ Η ΕΓΓΥΗΣΗ ΚΑΙ ΟΙ ΔΙΑΤΑΞΕΙΣ ΤΗΣ ΕΙΝΑΙ ΑΠΟΚΛΕΙΣΤΙΚΕΣ - ΣΤΟ ΜΕΓΙΣΤΟ ΕΠΙΤΡΕΠΤΟ ΒΑΘΜΟ ΑΠΟ ΤΗΝ ΚΕΙΜΕΝΗ ΝΟΜΟΘΕΣΙΑ - ΚΑΙ Η ΠΑΡΟΥΣΑ ΕΓΓΥΗΣΗ ΥΠΕΡΚΕΙΤΑΙ ΟΛΩΝ ΤΩΝ ΑΛΛΩΝ ΕΓΓΥΗΣΕΩΝ, ΟΡΩΝ ΚΑΙ ΔΙΑΤΑΞΕΩΝ.

Η TP-Link σας εγγυάται ότι τα προϊόντα TP-Link που περιέχονται στην αρχική συσκευασία δεν θα παρουσιάσουν ελαττώματα ως προς τα υλικά και την κατασκευή – εφόσον χρησιμοποιηθούν σύμφωνα με τις οδηγίες της TP-Link – για ΤΡΙΑ ΧΡΟΝΙΑ από την ημερομηνία αγοράς από το κατάστημα λιανικής.

### **Français**

#### Garantie limitée de 3 ans TP-Link

Concerne les produits de marque TP-Link uniquement.

CETTE GARANTIE VOUS DONNE DES DROITS SPECIFIQUES, ET VOUS POUVEZ AVOIR D'AUTRES DROITS QUI PEUVENT VARIER D'UN ETAT, D'UN PAYS OU D'UNE PROVINCE A UNE AUTRE.

DANS LES LIMITES DU DROIT LOCAL, CETTE GARANTIE ET LES VOIES DE RECOURS SONT EXCLUSIVES ET REMPLACENT TOUT AUTRES GARANTIES RECOURS ET CONDITIONS.

TP-Link garanti les matériels marqués TP-Link, conditionnés dans un emballage original : contre les défauts matériels et les malfaçons, s'ils sont utilisés normalement et selon les prescriptions de TP-Link, pour une durée de TROIS ANS à compter de la date d'achat par l'utilisateur final.

### **Italiano**

#### Garanzia limitata 3 anni

Esclusivamente per prodotti marchiati TP-Link. LA PRESENTE GARANZIA CONFERISCE SPECIFICI DIRITTI LEGALI, IN AGGIUNTA AI DIRITTI PREVISTI DALLA LOCALE

#### LEGISLAZIONE.

NEI LIMITI CONSENTITI DALLA LEGGE, LA PRESENTE GARANZIA ED I RIMEDI INDICATI SONO ESCLUSIVI ED IN LUOGO A TUTTE LE ALTRE GARANZIE, RIMEDI E CONDIZIONI.

TP-Link garantisce i soli prodotti hardware marchiati TP-Link venduti nella rispettiva confezione originale non compromessa ed utilizzati secondo le linee guida illustrate, per un periodo di 3 anni dalla data riportata sulla prova d'acquisto da parte dell'utente finale.

#### **Português**

#### Garantia Limitada de Produto TP-Link de 3 Anos

Apenas para Produtos da Marca TP-Link.

ESTA GARANTIA DÁ-LHE DIREITOS LEGAIS ESPECÍFICOS E PODERÁ TER OUTROS DIREITOS QUE VARIAM ENTRE ESTADOS (OU ENTRE PAÍSES OU PROVÍNCIAS).

ATÉ AO LIMITE PERMITIDO PELA LEI LOCAL, ESTA GARANTIA E OS RECURSOS ESTABELECIDOS NELA SÃO EXCLUSIVOS E SUBSTITUEM TODAS AS OUTRAS GARANTIAS, RECURSOS E CONDIÇÕES.

A TP-Link garante o produto de hardware da marca TP-Link contido na embalagem original contra defeitos nos materiais e na construção, quando utilizado em condições normais e de acordo com as orientações da TP-Link, por um período de TRÊS ANOS a contar a partir da data de compra pelo utilizador final.

### **Suomi**

#### TP-Link kolmen vuoden rajoitettu tuotetakuu

Vain TP-Link-merkkiset tuotteet.

TÄMÄ TAKUU MYÖNTÄÄ KÄYTTÄJÄLLE TIETTYJÄ LAILLISIA OIKEUKSIA, JA HÄNELLÄ VOI OLLA MUITA OIKEUKSIA, JOTKA VAIHTELEVAT OSAVALTIOITTAIN (TAI MAA- TAI ALUE-KOHTAISESTI).

SIINÄ MÄÄRIN KUIN LAKI SEN SALLII, TÄMÄ TAKUU JA SEN MUKAISET KORJAUSKEINOT OVAT YKSINOMAISIA JA KORVAAVAT KAIKKI MUUT TAKUUT, KORJAUSKEINOT JA EHDOT.

TP-Link takaa, että TP-Link-merkkinen laitteistotuote, joka saapui alkuperäisessä pakkauksessa, ei sisällä materiaali- eikä valmistusvirheitä normaalissa, TP-Link:in ohjeiden mukaisessa käytössä, KOLMENA VUOTENA siitä päivämäärästä, jona loppukäyttäjä sen alun perin hankki.

#### **Nederlands**

#### TP-Link 3-jarige beperkte productgarantie

Geldt alleen voor producten van het merk TP-Link.

DEZE GARANTIE GEEFT U SPECIFIEKE WETTELIJKE RECHTEN EN U KUNT NOG ANDERE RECHTEN HEBBEN, DIE PER LAND (OF PER PROVINCIE) KUNNEN VERSCHILLEN.

VOOR ZOVER TOEGESTAAN DOOR DE PLAATSELIJKE WETGEVING ZIJN DEZE GARANTIE EN HET VERMELDE VERHAAL EXCLUSIEF EN KOMEN DIE IN DE PLAATS VAN ALLE ANDERE GARANTIES, VERHALEN EN VOORWAARDEN.

TP-Link geeft garantie op het hardware product van het merk TP-Link in de originele verpakking voor gebreken in materialen en fabricage indien normaal gebruikt in overeenstemming met de richtlijnen van TP-Link gedurende een periode van DRIE JAAR na de oorspronkelijke datum van aanschaf via de detailhandel door de eindgebruiker-koper.

### **Svenska**

#### TP-Link tre års begränsad produktgaranti

Enbart för produkter av märket TP-Link.

DEN HÄR GARANTIN GER DIG SPECIFIKA FORMELLA RÄTTIGHETER OCH DU KAN HA ANDRA RÄTTIGHETER SOM VARIERAR FRÅN LAND TILL LAND (ELLER STAT ELLER PROVINS).

I DEN OMFATTNING SOM LOKALA LAGAR TILLÅTER ÄR DENNA GARANTI OCH GOTTGÖRANDEN EXKLUSIVA OCH I STÄLLET FÖR ALLA ANDRA GARANTIER, GOTTGÖRANDEN OCH VILLKOR.

TP-Link garanterar maskinvara av märket TP-Link i sin originalförpackning mot defekter i material eller sammansättning vid normal användning enligt TP-Links riktlinjer under en period på TRE ÅR från det ursprungliga inköpsdatumet för slutanvändaren.

### **Norsk**

#### TP-Links begrensede produktgaranti for tre år

Gjelder kun for produkter merket TP-Link.

DENNE GARANTIEN GIR DEG SPESIFISERTE, RETTSLIGE RETTIGHETER, OG I TILLEGG KAN DU HA ANDRE RETTIGHETER SOM VARIERER ETTER JURISDIKSJON (ETTER LAND).

I DEN UTSTREKNING DET ER TILLATT I HENHOLD TIL LOKAL LOV ER DENNE GARANTIEN OG LØSNINGENE SOM HER ER FREMSATT EKSKLUSIVE OG ERSTATTER ALLE ANDRE GARANTIER, LØSNINGER OG BETINGELSER.

TP-Link garanterer at det TP-Link-merkede maskinvareproduktet som ligger i den originale emballasjen er fri for feil i materialer og utførelse når det brukes på normal måte i samsvar med TP-Links retningslinjer i en periode på TRE ÅR fra den datoen sluttbrukeren opprinnelig kjøpte produktet fra en forhandler.

### **Dansk**

#### TP-Link tre års begrænset produktgaranti

Gælder kun TP-Link mærkevarer.

DENNE GARANTI GIVER DIG SPECIFIKKE JURIDISKE RETTIGHEDER OG DU KAN HAVE ANDRE RETTIGHEDER SOM VARIERER FRA STAT TIL STAT (FLLER FRA LAND ELLER PROVINS).

INDENFOR LOVENS RAMMER ER GARANTIEN OG RETSMIDLERNE DER FREMGÅR EKSKLUSIVE OG I STEDET FOR ALLE ANDRE RETTIGHEDER, RETSMIDLER OG BETINGELSER.

TP-Link garanterer at alle TP-Link hardware produkter indeholdt i den originale emballage ikke er behæftede med fejl på materialer og håndværk såfremt de bruges efter hensigten og i overensstemmelse med TP-Link's retningslinjer indenfor en treårs periode fra købsdatoen af den oprindelige slutbruger/køber.

### **Türkçe**

#### TP-Link 3 Yıllık Limitli Ürün Garantisi

Yanlız TP-Link Marka Ürünler için

BU GARANTİ SİZE ÇEŞİTLİ KANUNİ HAKLAR SAĞLAR, AYRICA YEREL UYGULAMALARDA (ÜLKE/EYALET) BÖLGE BAZINDA FARKLI HAKLARA DA SAHİP OLUNABİLİR

İŞBU GARANTİ BELGESİ VE YAPTIRIMLAR TAMAMEN ÖZELDİR VE YEREL KANUNLARIN BELİRTTİĞİ ÖLÇÜLER ÇERÇEVESİNDE DİĞER GARANTİ BELGELERİ VEYA YAPTIRIMLARIN YERİNE GEÇMEKTEDİR.

TP-Link, orijinal kutu içerisinde yer alan TP-Link markasına ait donanım ürününün, TP-Link kılavuzlarında belirtildiği şekilde normal kullanımı durumunda son kullanıcının satın aldığı tarihten itibaren 3 yıl boyunca işçilik veya kullanılan parçalar sebebiyle arızalanmayacağını taahhüt eder.

#### **Deutsch**

TP-Link erklärt hiermit, dass dieses Gerät die Grundanforderungen und andere relevante Vorgaben der Richtlinien 2014/53/EU, 2009/125/ EC und 2011/65/EU erfüllt.

Die Original-EU-Konformitätserklärung kann in englischer Sprache hier heruntergeladen werden: http://www.tp-link.com/en/ce.

### **English**

TP-Link hereby declares that the device is in compliance with the essential requirements and other relevant provisions of directives 2014/53/EU, 2009/125/EC and 2011/65/EU. The original EU declaration of conformity may be found at http://www.tp-link.com/en/ce.

### **Español**

Por la presente TP-Link declara que este dispositivo cumple con los requisitos esenciales y otras disposiciones relevantes de las directivas 2014/53/EU, 2009/125/EC y 2011/65/EU. La declaración original CE de la conformidad puede encontrarse en: http://www.tp-link.com/en/ce.

### **Ελληνικό**

Δια του παρόντος η TP-Link διακηρύσσει ότι αυτή η συσκευή συμμορφώνεται με τις απαιτήσεις και άλλους σχετικούς κανονισμούς των οδηγιών 2014/53/EU, 2009/125/EC και 2011/65/EU. Μπορείτε να δείτε την αρχική δήλωση συμμώρφωσης με τους κανονισμούς της Ε.Ε. στην ιστοσελίδα http://www.tp-link.com/en/ce.

### **Français**

TP-Link par la présente déclare que cet appareil est conforme aux exigences essentielles et autres dispositions pertinentes des directives 2014/53/EU, 2009/125/EC et 2011/65/EU. La déclaration CE de conformité originelle peut être trouvée à l'adresse http://www.tp-link.com/en/ce.

#### **Italiano**

TP-Link dichiara che questo dispositivo è conforme ai requisti fondamentali e alle altre disposizioni delle direttive 2014/53/EU, 2009/125/ EC e 2011/65/EU.

La dichiarazione di conformità EU originale si trova in http://www.tp-link.com/en/ce.

### **Português**

A TP-Link declara que este dispositivo está em conformidade com os requisitos essenciais e outras disposições das diretivas 2014/53/EU,

2009/125 /EC e 2011/65 /EU. A declaração original de conformidade UE pode ser encontrada em http://www.tp-link.com/en/ce.

#### **Suomi**

TP-Link ilmoittaa täten, että tämä laite noudattaa direktiivien 2014/53/EU, 2009/125/EC ja 2011/65/EU olennaisia vaatimuksia ja muita asianmukaisia ehtoja.

Alkuperäinen EU-säädöstenmukaisuusilmoitus on osoitteessa http://www.tp-link.com/en/ce.

### **Nederlands**

TP-Link verklaart hierbij dat dit apparaat in overeenstemming is met de essentiële eissen en andere relevante bepalingen van de richtlijnen 2014/53/EU, 2009/125/EC en 2011/65/EU.

De oorspronkelijke EU verklaring van overeenstemming is te vinden op http://www.tp-link.com/en/ce.

### **Svenska**

TP-Link deklarerar att denna enhet är i överensstämmelse med de grundläggande kraven och andra relevanta bestämmelser i direktiv 2014/53/EU, 2009/125/EC och 2011/65/EU.

Den ursprungliga EU-försäkran om överensstämmelse kan hittas på http://www.tp-link.com/en/ce.

### **Norsk**

TP-Link erklærer herved at denne enheten er i samsvar med de nødvendige kravene og andre relevante bestemmelser fra direktivene 2014/53/EU, 2009/125/EC og 2011/65/EU. Den opprinnelige EU-samsvarserklæringen er tilgjengelig på http://www.tp-link.com/en/ce.

### **Dansk**

TP-Link erklærer hermed, at denne enhed er i overensstemmelse med de væsentlige krav og andre relevante bestemmelser i direktiverne 2014/53/EU, 2009/125/EC og 2011/65/EU.

Den oprindelige EU-overensstemmelseserklæringen kan findes på http://www.tp-link.com/en/ce.

### **Türkçe**

TP-Link, işbu belgede bu cihazın temel gereksinimlerle ve ilgili 2014/53/EU, 2009/125/EC ve 2011/65/EU hükümlerinin direktifleri ile uyumlu olduğunu beyan eder.

Orijinal AB uygun beyanını http://www.tp-link.com/en/ce adresinde bulabilirsiniz.